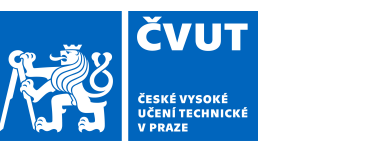

## ZADÁNÍ BAKALÁŘSKÉ PRÁCE

## **I. OSOBNÍ A STUDIJNÍ ÚDAJE**

Příjmení: **Vočadlo** Jméno: **Marek** Osobní číslo: **457121**

Fakulta/ústav: **Fakulta elektrotechnická**

Zadávající katedra/ústav: **Katedra počítačů**

Studijní program: **Softwarové inženýrství a technologie**

## **II. ÚDAJE K BAKALÁŘSKÉ PRÁCI**

Název bakalářské práce:

**Technická analýza e-mailového marketingu a návrh systému pro jeho podporu**

Název bakalářské práce anglicky:

#### **Technical analysis and proposal of e-mail marketing system**

Pokyny pro vypracování:

Analyzujte oblast e-mail marketingu a vytvořte návrh systému, na základě kterého bude možné vytvořit aplikaci, umožňující "spolehlivé" odesílání hromadných emailů. Postupujte následovně:

1) Definujte pojmy, spojené s problematikou marketingu a popište historický vývoj této oblasti. Na základě trendů také popište budoucí vývoj této oblasti.

2) Dále se zaměřte již jen na oblast e-mailového marketingu a proveďte její detailní analýzu. Pozornost věnujte technické stránce.

3) Proveďte rešerší existujících řešení, které pro podporu e-mail marketingu existují a porovnejte je. Zaměřte se na silné a slabé stránky řešení.

4) Pomocí nástrojů softwarového inženýrství navrhněte a popište aplikaci, sloužící pro hromadné odesílání e-mailů. Zvolte takovou úroveň popisu, která umožní aplikaci implementovat. Reflektujte napojitelnost na jiné, například CRM systémy. 5) Vyhodnoťte implementační stránku aplikace z pohledu náročnosti jejího vytvoření a přínosů, které je možné díky aplikaci získat.

Seznam doporučené literatury:

[1] Philip a Kevin Lane KELLER. KOTLER. Marketing management. [4]

vyd.]. Praha: Grada, 2013, ISBN 978-80-247-4150-5.

[2] KARLÍČEK, Miroslav. Marketingová komunikace - Jak komunikovat na našem trhu. Grada. 2016. ISBN:

978-80-247-5769-8.

[3] Arlow, J., Neustat, I.: UML 2 a unifikovaný proces vývoje aplikací. Computer Press, ISBN: 978-80-251-1503-9, Praha 2007. (Též jako E-kniha.)

Jméno a pracoviště vedoucí(ho) bakalářské práce:

**Ing. Pavel Náplava, Ph.D., katedra ekonomiky, manažerství a humanitních věd FEL**

Jméno a pracoviště druhé(ho) vedoucí(ho) nebo konzultanta(ky) bakalářské práce:

Datum zadání bakalářské práce: **31.01.2019** Termín odevzdání bakalářské práce: **24.05.2019**

Platnost zadání bakalářské práce: **20.09.2020**

Ing. Pavel Náplava, Ph.D. podpis vedoucí(ho) ústavu/katedry podpis vedoucí(ho) práce

\_\_\_\_\_\_\_\_\_\_\_\_\_\_\_\_\_\_\_\_\_\_\_\_\_\_\_ \_\_\_\_\_\_\_\_\_\_\_\_\_\_\_\_\_\_\_\_\_\_\_\_\_\_\_ \_\_\_\_\_\_\_\_\_\_\_\_\_\_\_\_\_\_\_\_\_\_\_\_\_\_\_ prof. Ing. Pavel Ripka, CSc. podpis děkana(ky)

## **III. PŘEVZETÍ ZADÁNÍ**

Student bere na vědomí, že je povinen vypracovat bakalářskou práci samostatně, bez cizí pomoci, s výjimkou poskytnutých konzultací. Seznam použité literatury, jiných pramenů a jmen konzultantů je třeba uvést v bakalářské práci.

> . Datum převzetí zadání **Podpis studenta** Podpis studenta

**Bakalářská práce**

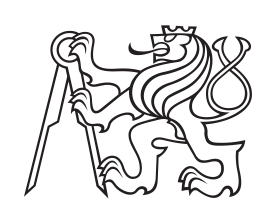

**České vysoké učení technické v Praze**

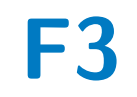

**F3 Fakulta elektrotechnická Katedra počítačů**

## **Technická analýza e-mailového marketingu a návrh systému pro jeho podporu**

**Marek Vočadlo**

**Vedoucí práce: Ing. Pavel Náplava, Ph.D. Obor: Softwarové inženýrství a technologie Květen 2019**

## **Poděkování**

Poděkování patří vedoucímu této práce Ing. Pavlovi Náplavovi, Ph.D., který mi po celou dobu práce pomáhal jít tím správným směrem a diskutoval se mnou možná řešení, což byl klíčový faktor pro dokončení práce.

## **Prohlášení**

"Prohlašuji, že jsem předloženou práci vypracoval samostatně a že jsem uvedl veškeré použité informační zdroje v souladu s Metodickým pokynem o dodržování etických principů při přípravě vysokoškolských závěrečných prací." V Praze, 23. května 2019

iii

## **Abstrakt**

Obsahem bakalářské práce je technická analýza e-mailového marketingu a návrh systému pro jeho podporu. Práce zahrnuje základní informace o marketingu a poté více rozvádí jednu jeho konkrétní formu, e-mail marketing. E-mail marketing popisuje od samotného zacátku, kdy byl poslán první e-mail, až do technického stavu v jakém je dnes. Dále jsou v práci popsány a navzájem srovnány profesionální systémy, které se dnes pro podporu e-mail marketing využívají. Na základě techto kapitol práce obsahuje vlastní návrh systému a jeho vyhodnocení. Poslední kapitola je věnována moderním trendům a budoucnosti e-mail marketingu.

**Klíčová slova:** marketing, přímý marketing, e-mail marketing, e-mail, e-mailová kampaň, spam, newsletter

**Vedoucí práce:** Ing. Pavel Náplava, Ph.D. Katedra ekonomie, manažerství a

humanitních věd

## **Abstract**

The content of this bachelor thesis are a technical analysis of e-mail marketing and a programme scheme for its support. The work includes basic information about marketing and subsequently elaborates on its single specific form, e-mail marketing. It describes e-mail marketing from its commencement when the first e-mail was sent and it analyses how the form technically developed over the years to the state it is in nowadays. The following part details on and compares professional systems that are being used for e-mail marketing support today. Based on these chapters the work offers its own system scheme and its evaluation. The last chapter focuses on modern trends and the future of e-mail marketing.

**Keywords:** marketing, direct marketing, e-mail marketing, e-mail e-mail campaign, spam, newsletter

**Title translation:** Technical analysis of e-mail marketing and system design for its support

## **Obsah**

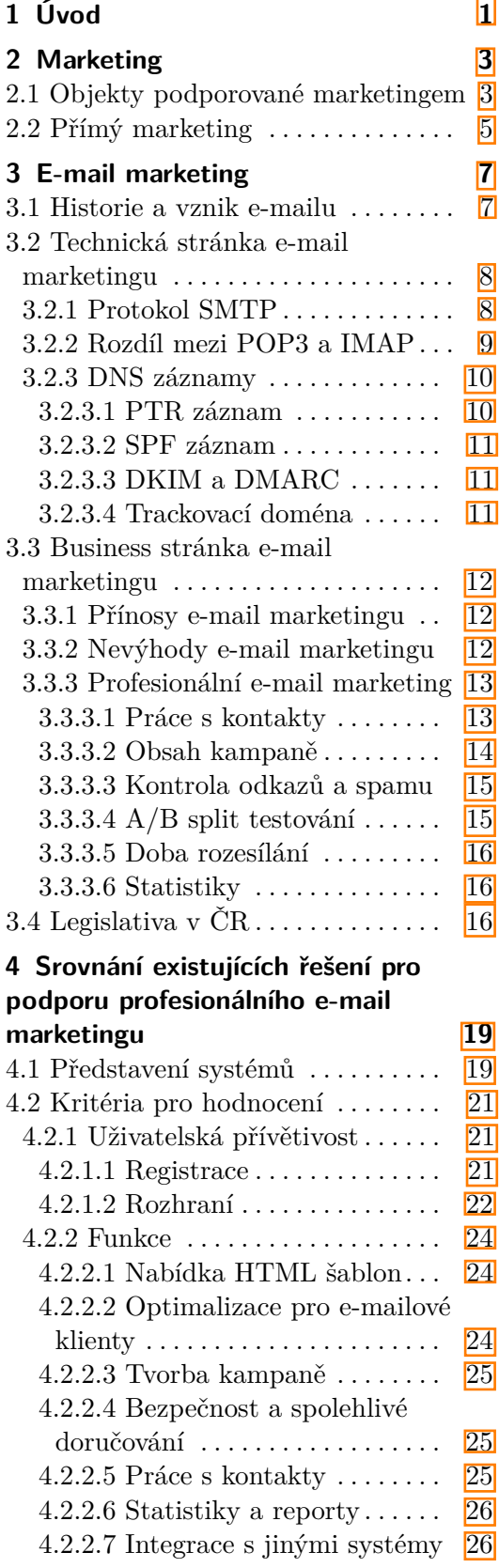

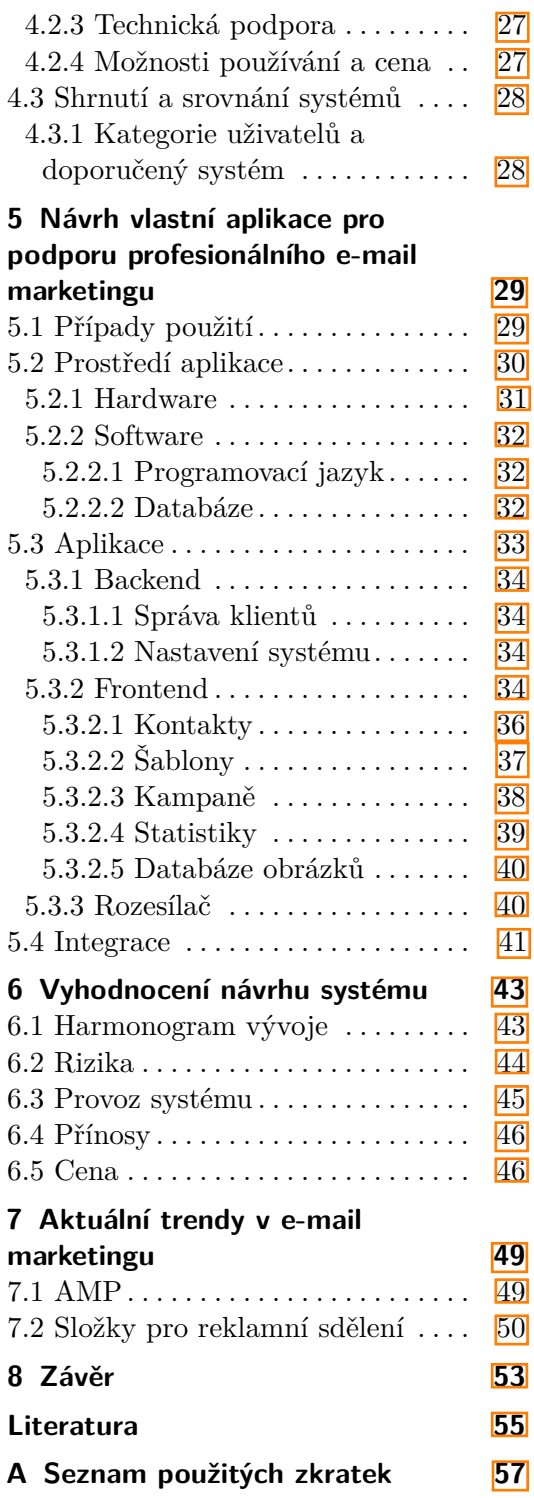

## **Obrázky Tabulky**

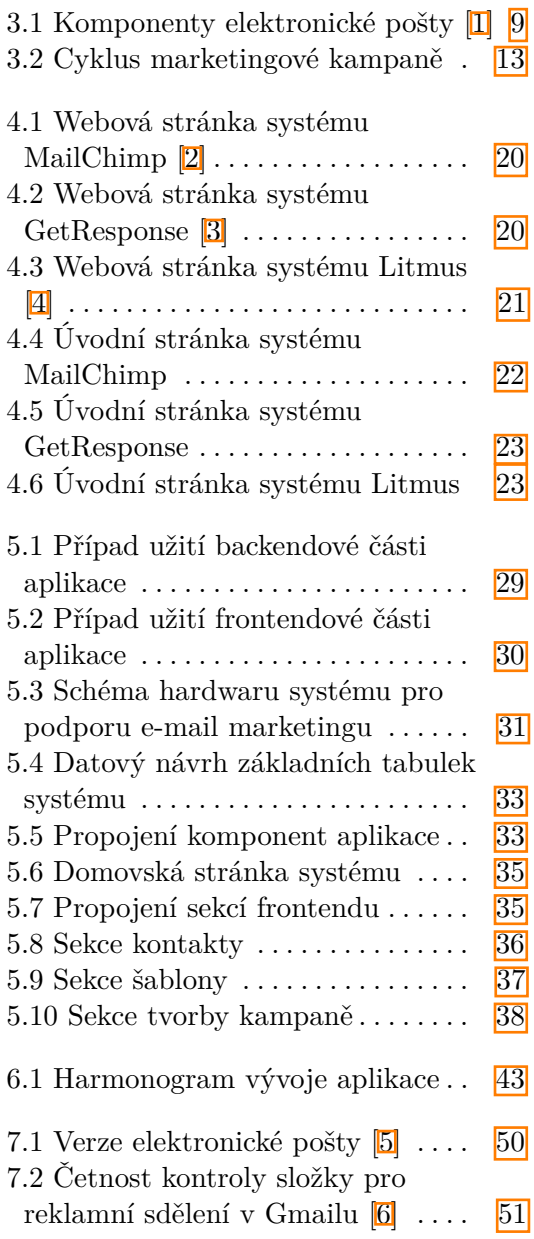

## <span id="page-8-0"></span>**Kapitola 1 Úvod**

E-mail marketing je v dnešní době jedním z nejrozšířenějších nástrojů přímého marketingu. Tento nástroj umožňuje firmám a neziskovým organizacím komunikovat přímo se svými klienty. Klíčovým momentem e-mail marketingu a potažmo celého přímého marketingu je to, že firma cílí na potenciálního zákazníka přímo. Klienti například dostávají personalizované e-maily, ve kterých jsou oslovováni svým jménem, a obsah je přizpůsobený dle jejich preferencí. To je oproti klasické reklamě ta největší výhoda, protože klientovi pak připadá nabídka osobnější a připravená přímo pro něho.

Cílem této práce je analyzovat prostředí marketingu se zaměřením na oblast e-mail marketingu a navrhnout systém pro jeho podporu. Na začátku práce jsou definovány pojmy a detailně popsány veškeré oblasti, které s provozováním e-mail marketingu souvisí. Poté je provedena rešerše několika existujících řešení, která jsou navzájem porovnávána dle stanovených kritérií. Následuje návrh vlastního systému, který je postaven tak, aby splňoval veškeré standardy dnešního e-mail marketingového prostředí a sloužil v první řadě nejlépe jeho uživateli. Po návrhu následuje jeho vyhodnocení z pohledu náročnosti vytvoření a přínosů, které je možné díky němu získat. Poslední kapitola je věnována moderním trendům v oblasti e-mail marketingu, a tudíž i potenciální budoucnosti v této marketingové oblasti.

Téma e-mail marketingu jsem si pro bakalářskou práci vybral z následujících důvodů. Zaprvé, protože si myslím, že je to částečně nepochopená oblast marketingu a lehce se zaměňuje s nevyžádanou poštou. Zadruhé, zaujalo mě, jaké množství možností toto téma skrývá a jak k nim lze přistupovat. Především široké možnosti v tvorbě HTML šablon a detailní statistiky .

## <span id="page-10-0"></span>**Kapitola 2 Marketing**

Na začátku mé práce, než se dostaneme k e-mail marketingu a systémům pro jeho podporu, je potřeba si vydefinovat a pochopit smysl marketingu jako takového.

Marketing se zabývá identifikací a uspokojováním lidských a společenských potřeb. Marketing je souhrn firemních procesů, které směřují k nabídce produktu zákazníkovi. Na začátku je potřeba zjistit, o jaký produkt má zákazník zájem. Tento proces je podstatný, neboť pokud se zákazníkovi nabízí něco, o co nemá zájem, ani sebelepší reklama nebo výhodná nabídka ho ke koupi produktu nepřesvědčí. Prvním krokem k úspěšnému marketingu je určit, co se bude zákazníkovi nabízet a jak ho daného zákazníka identifikovat.

Po úspěšné identifikaci je definována cílová skupina, pro kterou je potřeba připravit tu správnou formu reklamy. Reklama má dnes nepřeberné množství forem. Ideální je zvolit formu která je zákazníkovi příjemná. U tohoto procesu je kromě samotného zvolení formy důležité dobře zvolit i čas, místo a cenu. Nyní následuje popis objektů, které se za pomoci marketingu podporují, a jakým způsobem je podpora realizována.

## <span id="page-10-1"></span>**2.1 Objekty podporované marketingem**

V rámci marketingu může být podporováno prakticky cokoliv za jakýmkoliv účelem. Nicméně jsou objekty, které jsou podporovány častěji než jiné. Nyní si představíme 10 základních objektů podporovaných marketingem podle knihy velmi uznávaného odborníka na marketing Philipa Kotlera. [\[7\]](#page-62-7)

- **.** Zboží: Fyzické zboží představuje většinu produkce, a tudíž i marketingového úsilí v mnoha zemích. Každý rok se po celém světě prodají miliardy čerstvých, konzervovaných, balených nebo mražených potravinových výrobků a miliony automobilů, lednic, televizí, strojů a dalších nezbytností moderní ekonomiky.
- **.** Služby: S rozvíjením ekonomik se jejich část zaměřuje na poskytování služeb. Služby zahrnují činnost aerolinek, hotelů, půjčoven aut, kadeřnictví

a salónů krásy, údržbářů a opravářů a samozřejmě i bankéřů, účetních, právníků, inženýrů, lékařů, programátorů a konzultantů. Mnoho nabídek na trhu je ve skutečnosti kombinací zboží a služeb.

- **.** Události: Marketéři podporují časově vymezené události jako významné veletrhy, umělecká vystoupení nebo firemní výročí. Globální sportovní akce, jako jsou například olympijské hry nebo mistrovství světa, bývají agresivně podporovány jak vůči firmám, tak vůči fanouškům.
- **.** Zážitky: Vyladěním kombinace několika služeb a zboží může firma vytvořit, uvést na trh a nabízet zážitky. Existuje i trh zážitků šitých na míru, jako například výstup na Mount Everest.
- **.** Osoby: Umělci, hudebníci, generální ředitelé, lékaři, specializovaní právníci a finančníci i další profesionálové, ti všichni si nechávají pomoci od marketérů specializujících se na celebrity. Velmi mnoho lidí je velmi úspěšných v propagování sebe sama.
- **.** Místa: Města, státy, regiony a celé národy mezi sebou soutěží, kdo k sobě přiláká více turistů, obyvatel, výrobních závodů a ústředí firem. Marketing míst provádějí nejčastěji specialisté na ekonomický rozvoj, realitní agenti, komerční banky, místní podnikatelské asociace a reklamní a PR agentury.
- **.** Vlastnická práva: Jedná se o nehmotná práva vlastnictví buď k reálnému majetku (nemovitostem), nebo k finančnímu majetku (akcie či dluhopisy). Jsou kupována a prodávána a tyto směny vyžadují marketing.
- **.** Organizace: Organizace usilují o vybudování silné, příznivé a jedinečné image v myslích svého cílového publika. Univerzity, muzea, umělecké organizace, korporace i neziskové organizace, ty všechny využívají marketing pro posílení svého vnímání veřejností a soutěží mezi sebou o návštěvníky a dotace.
- **.** Informace: Tvorba balení a distribuce informací jsou významnými odvětvími. Informace jsou vlastně tím, co produkují, uvádějící na trh a distribuují knihy, školy a univerzity, a to za cenu hrazenou rodiči, studenty a místními komunitami.
- **.** Myšlenky: Každá nabídka na trhu obsahuje základní myšlenku. Výrobky a služby jsou platformami pro sdělení určité myšlenky nebo výhody. Sociální marketéři neustále podporují myšlenky.

Nyní jsme si definovali základní myšlenku marketingu a co se v jeho rámci podporuje. Zbývá nám ještě definovat, jakým způsobem lze tyto objekty podporovat. To nás přivádí k pojmu "Přímý marketing" (občas též nazývaný jako direct marketing), což je jeden z mnoha způsobů podpory.

## <span id="page-12-0"></span>**2.2 Přímý marketing**

Spousta firem se dnes se svými zákazníky snaží udržovat dlouhodobé vztahy, což obnáší udržování pravidelné komunikace. Tím se dostáváme k pojmu přímý marketing. Přímý marketing znamená, že firma komunikuje se svými zákazníky přímo bez marketingového prostředníka. Může jim například posílat přání k svátku, pravidelné slevové akce nebo malé dárky. Existuje více forem přímého marketingu, které se dají pro komunikaci se zákazníkem použít. Tyto formy si opět uvedeme popsané, od již zmíněných profesionálů v oboru marketingu Kotlera a Kellera. [\[7\]](#page-62-7)

- **.** Katalogový marketing: V rámci katalogového marketingu mohou společnosti rozesílat katalogy s ucelenou nabídkou svého zboží. Obvykle posílají tištěné katalogy nebo online katalogy dostupné na webu. Katalogový marketing provozují velké i malé společnosti a poměrně dost se začínají kombinovat tištěné katalogy s webovou prezentací.
- **.** Telemarketing: Telemarketing představuje využití telefonu a call center k nalákání potencionálních zákazníků, nabízením zboží a služeb těm současným nebo vyřizováním dotazů zákazníků. Vzhledem k velmi rušivé povaze je tato forma poměrně na ústupu.
- Interaktivní webové stránky: Pokud chce být společnost úspěšná skrze webové stránky je potřeba, aby vytvořila takové stránky, které zákazníky zaujmou a budou mít důvod se na ně v budoucnu vracet. Efektivní web by měl zahrnovat sedm designových prvků, které se někdy označují jako 7c.
	- **.** Kontext (context): rozvržení a design stránky
	- $\blacksquare$  Kontext (context): rozvržení a design stránky  $\blacksquare$  Obsah (content): text, obrázky, audio a video, které stránka obsahuje
	- **.** Komunita (community): možnost uživatelů komunikovat s dalšími uživateli **.** Komunita (community): možnost uživatelů komunikovat s dalšími uživateli<br>**a** Customizace (customization): schopnost personalizace stránky kon-
	- krétnímu uživateli
	- **.** Komunikace (communication): uživatel má možnost stránku pochválit a být kontaktován
	- **.** Propojení (connection): možnost propojit stránku s jinými stránkami
	- **.** Komerce (commerce): schopnost stránky umožnit komerční nabídku
- **.** Kontextová reklama: Velmi rychle rostoucí oblast interaktivního marketingu. Reklama se zobrazuje v kontextu aktuálně prohlížené stránky. Když si třeba uživatel čte článek o výrobě whisky, tak se mu v poli určenému reklamě zobrazí odkaz na e-shop s prodejem alkoholu.
- **.** Sociální média: Jsou prostředkem, pomocí něhož mohou spotřebitelé mezi sebou a také se společností navzájem sdílet textové, obrazové,

## 2. Marketing **......................................**

audio a video informace. Vzhledem k tomu, že sociální sítě jsou stále aktuální, mohou firmy nutit k inovativnosti a udržení relevance. Zároveň mají firmy odezvu v reálném čase, na kterou mohou reagovat. Mezi dnešní nejpoužívanější sociální sítě patří Facebook, Twitter, Instagram a YouTube.

Poslední formou přímého marketingu, kterou je potřeba zmínit je samozřejmě e-mail. Nicméně tuto formu rozvedu až v další kapitole, jelikož právě e-mail je forma přímého marketingu, které se v této práci budu věnovat a navrhnu systém pro její podporu.

## <span id="page-14-0"></span>**Kapitola 3 E-mail marketing**

Cílem práce je navrhnout systém pro podporu e-mail marketingu, aby bylo možné tohoto cíle dosáhnout, je potřeba porozumět prostředí e-mail marketingu. Ať už jde o způsoby vytváření strategie a kampaní nebo o následné velmi detailní vyhodnocování. Když jsem poprvé slyšel pojem e-mailová kampaň, představil jsem si stejně jako většina ostatních pojem spam. Z pohledu této práce je spam označení pro nevyžádanou zprávu poslanou skrze elektronickou poštu. Obvykle je hromadně rozesílaná, obsahuje reklamy, zakázané odkazy nebo škodlivý software.

Cílem osob, kteří posílají spam, je rozesílat reklamní nabídky na co nejvíce e-mailových adres. Po rozeslání doufají, že se někdo z příjemců na jejich nabídku chytne. Často se pak k e-mailovým adresám, na které spam rozesílají, dostávají nelegálními způsoby. První jejich velmi častá metoda je koupení celé databáze od někoho jiného. Dle zákona prodávající strana může databázi se souhlasem prodat, nicméně kupující na ni nesmí nic posílat, což bývá nejčastěji porušováno. Druhá metoda bývá sběr e-mailových adres z falešných webových stránek nebo formulářů, kde uživatele donutí zadat svůj e-mail, aniž by ho informovali o zasílaných nabídkách.

Správně provozovaný e-mail marketing je přesný opak nevyžádané pošty. Cílem e-mail marketingu je rozesílat e-maily s nabídkami, o které mají zákazníci daných společností zájem, očekávají jejich doručení nebo je vyloženě vyžadují. Kontakty, na které jsou tyto e-maily zasílány jsou často pravidelní zákazníci firem nebo lidé, kteří se k odběru reklamních nabídek dobrovolně přihlásí a mají stejně tak možnost jejich doručování kdykoliv zrušit.

### <span id="page-14-1"></span>**3.1 Historie a vznik e-mailu**

Vznik emailu je úzce spojen s počátkem samotného internetu, tehdy ještě ARPANETu. Ještě před jeho vznikem existovaly elektronické zprávy pro komunikaci s centrálním počítačem, nicméně historie elektronické pošty se začala odvíjet až o pár let později. V roce 1971 se Ray Tomlinson zabýval přenosem souborů z jednoho počítače na druhý. Problém vyřešil tak, že využil svůj první vynález program na ukládání zpráv. Mezi jméno uživatele a jméno

## 3. E-mail marketing **...................................**

počítače přidal znak zavináče. Součástí zprávy tehdy musela být úplná cesta, přes které počítače se má zpráva směrovat. Všechny sítě totiž nebyly navzájem propojeny. Úplně první zprávu poslal sám sobě z jednoho počítače na druhý v rámci jedné místnosti. Poté se vývoj nijak nerozšiřoval, protože ARPANET byl armádní projekt a nebylo komu co psát. Pomohlo až rozšíření a zapojení univerzit. V roce 1976 poslala elektronickou zprávu královna Alžběta II. Stalo se to na jedné vojenské základně a obsah zprávy je dodnes neznámý.

O dva roky později v roce 1978 byl na tehdy známé počítače zaslán e-mail obsahující reklamu. Tehdy si jej možná uživatelé přečetli se zájmem jako novinku a nálada číst nevyžádanou reklamu na monitorech jim vydržela až do roku 1998, kdy se teprve začalo pro nevyžádanou poštu používat slovo spam. Slovo e-mail bylo poprvé použito až v roce 1982, ve stejném roce byl také poprvé použit první smajlík.[\[8\]](#page-62-8)

Co se týče e-mailových klientů, první z nich se objevil zhruba 5 let od spuštění internetu. Když byl v roce 1991 spuštěn internet, e-mail byl využíván převážně univerzitami nebo pro korporátní komunikaci. Pro širší veřejnost to byla stále novinka, navíc příliš drahá pro každodenní užívání. Až v roce 1996 spustil Hotmail první webovou službu pro správu e-mailů a otevřel tím potenciální komunikaci pro 20 milionů amerických občanů, kteří v tu dobu používali internet. Toho se samozřejmě ihned chytily marketingové firmy, které v tom uviděly příležitost. Ještě v tomtéž roce webhostingová společnost Xoom poslala reklamní e-mail na 6 milionů adres, v němž propagovala jejich produkt nazvaný "Email Robot", což byl nástroj na rozpoznání nevyžádané pošty. Podle zakladatele firmy Xoom to bylo myšleno jako žert, tedy úmyslně poslat nevyžádanou poštu s propagací nástroje právě proti ní určené. Od té doby nás nevyžádaná pošta trápí dodnes. A to v takovém měřítku, o kterém by se dříve ani společnosti Xoom nesnilo.[\[9\]](#page-62-9)

### <span id="page-15-0"></span>**3.2 Technická stránka e-mail marketingu**

Po stručném nastínění historie vzniku e-mailu a začátků jeho užívání nyní přejdu k technickým parametrům elektronické pošty.

#### <span id="page-15-1"></span>**3.2.1 Protokol SMTP**

Začněme internetovým protokolem, který se používá pro přenos e-mailů mezi počítačovými programy spravujícími elektronickou poštu. Protokol využívá přímého spojení, a tak zajišťuje doručení pošty od odesílatele k adresátovi. Protokol funguje na portu TCP/25 nad protokolem TCP. Doručování elektronické pošty funguje na třech typech programů.

- **.** MUA řeší zpracování e-mailů u uživatele
- **.** MTA samotný server, který zajišťuje doručování a odesílání
- **.** MDA program, který pracuje lokálně a rozesílá zprávy do schránek
- **.** MSA program, který přijímá poštu od klienta a předává jí MTA, používá se výjimečně, jeho funkci často nahrazuje plnohodnotný MTA

Na obrázku 3.1 je schéma cesty e-mailu, který poslal uživatel z Gmail aplikace jinému uživateli, který má svou e-mailovou schránku nasměrovanou na aplikaci Outlook.

<span id="page-16-1"></span>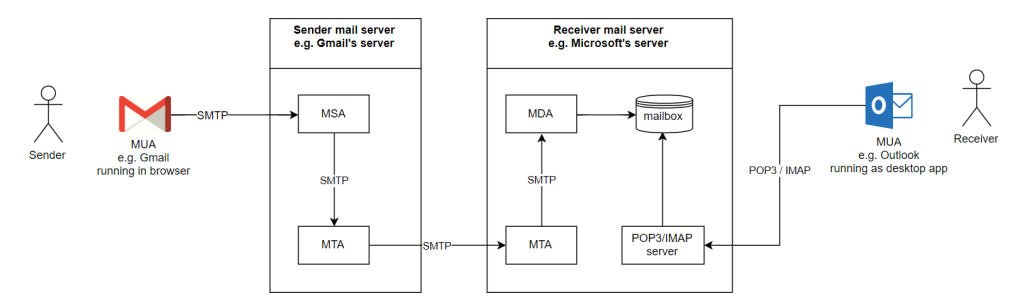

**Obrázek 3.1:** Komponenty elektronické pošty [\[1\]](#page-62-1)

Formát zpráv posílaných přes SMTP obsahuje hlavičku a tělo zprávy. Rovněž je k němu možné připojit přílohu. Server pomocí protokolu komunikuje a pokud je zrovna nedostupný nebo zaneprázdněný, dochází k chybě. Většinou se však e-mail zařadí do fronty a spustí se odpočet pevně stanovené doby. Pokud se během této doby nepodaří e-mail adresátovi doručit, vrací se odesílateli zpráva s chybou o nedoručitelnosti.

V případě, že se e-mail protokolem SMTP doručí, přichází na řadu vyzvednutí. Adresát může k poště přistoupit online nebo offline prostřednictvím některého z e-mailových protokolů. E-mailových protokolů existuje více, mezi ty nejznámější patří POP3, IMAP, MAPI, EAS nebo Exchange. Já se zaměřím na 2 nejpoužívanější POP3 a IMAP. [\[10\]](#page-62-10)

#### <span id="page-16-0"></span>**3.2.2 Rozdíl mezi POP3 a IMAP**

Začněme s protokolem IMAP. Tento protokol při trvalém online připojení k e-mailové schránce umožňuje uživateli plně pracovat s celou poštovní schránkou z libovolného místa. Jelikož jsou všechny informace uložené na poštovním serveru, tak si počítač nebo telefon stáhne pouze nezbytné informace, což znamená, že při zobrazení zpráv potom zobrazí pouze záhlaví a zbytek zprávy pouze v případě, že uživatel zprávu otevře. U každé zprávy protokol uchovává stav (nepřečtená, s odpovědí, důležitá) a uživatel může vytvářet nové složky, mazat, prohledávat nebo zprávy v rámci složek přesouvat. E-maily lze pročítat i bez trvalého připojení, pokud se vytvoří lokální kopie zpráv. Navíc k tomu protokol umožňuje současné připojení více klientů v jeden okamžik.

Oproti tomu protokol POP3 je vhodný pro uživatele, kteří stálé připojení k internetu nemají k dispozici. Zprávy si ze svého poštovního serveru stáhnou v okamžiku, kdy připojení mají a poté pro jejich další pročítání internetové připojení nepotřebují a mohou zprávy prohlížet libovolně dlouho. Možná nevýhoda POP3 může být, že po přenesení zprávy ze serveru na počítač nebo mobil se na serveru tyto zprávy smažou. Výhoda to může být pro uživatele, kteří dostávají velký počet zpráv, které jsou navíc obsahově objemné a díky tomuto faktu budou mít na poštovním serveru stále místo. Nevýhoda to naopak může být pro uživatele, kteří mají tento poštovní server přesměrovaný na 2 a více zařízení (například laptop a mobil), jelikož se poté zpráva po stažení do mobilu už nezobrazí na laptopu. Většina poštovních klientů umožňuje smazání zprávy ze serveru vypnout, poté však hrozí velmi rychlé zaplnění schránky.

Po shrnutí obou protokolů je tedy zřejmé, že pokud jako uživatel nemám problém s trvalým připojením k internetu je pro mě výhodnější protokol IMAP. Naopak pokud se do stavu online dostávám jen velmi zřídka je pro mě jasnou volbou protokol POP3.[\[11\]](#page-63-0)

U technické stránky e-mailu ještě chvilku zůstaneme, a to kvůli bezpečnostní stránce e-mailů. Vzhledem k faktu, že získat něčí e-mailovou adresu je jednodušší oproti číslu na mobilní telefon nebo adresy domů, jeden ze zásadních problémů této komunikační cesty je již zmiňovaný spam. Dobrá zpráva je, že vývoj e-mailové komunikace se snaží proti spamu bránit, a i proto je potřeba v souvislosti s technickými náležitostmi e-mailu zmínit pojem DNS záznamy.

#### <span id="page-17-0"></span>**3.2.3 DNS záznamy**

Při e-mailové komunikaci může nastat moment, kdy je odesílaná zpráva, označena jako spam, i přesto, že se o nevyžádanou poštu nejedná. Této situaci se dá vyhnout pomocí správného nastavení DNS záznamů u domény, jejímž jménem jsou zprávy odesílané. DNS záznamy je potřeba nastavit ve správě domény, což znamená, že vlastník této domény nemá s přístupem do nastavení problém. Pokud má uživatel doménu pronajatou, je potřeba kontaktovat správce dané domény a správné nastavení DNS záznamů ujednat přes něho. Pokud jsou tyto záznamy nastaveny správně, je tím výrazně vyšší šance, že zpráva nebude označena jako spam a bude v pořádku doručena příjemci.

#### <span id="page-17-1"></span>**3.2.3.1 PTR záznam**

PTR (pointer record) slouží v DNS k poskládání reverzního dotazu. V DNS existuje hierarchický strom obsahující odpovědi na reverzní dotazy a PTR záznam se ptá: "Jaké doménové jméno patří k této IP adrese?". Tyto reverzní záznamy zřizuje správce přidělených IP adres. Nastavení PTR záznamu je důležité, protože poštovní servery přijímající poštu sledují, zda doménové jméno míří na přidělenou IP adresu, ze které zase reverzní záznam míří zpět na stejnou doménu. PTR záznam je základní ochrana proti spamu. [\[12\]](#page-63-1)

#### <span id="page-18-0"></span> $\sim$ **3.2.3.2 SPF záznam**

SPF je mechanismus, pomocí kterého se dají definovat servery, které mají oprávnění odesílat poštu z klientovi domény. Díky tomuto nastavení tedy mohou být servery společnosti veřejně autorizované k odesílání pošty. Nastavením tohoto DNS záznamu antispamové filtry přidávají e-mailům kladné hodnocení, čímž se zvyšuje jejich míra doručitelnosti. V případě provozování e-mail marketingu a rozesílání hromadné pošty je nastavení tohoto záznamu naprostý základ. Příklad znění SPF záznamu ve tvaru TXT:

v=spf1 include:spf.odesilaci\_domena.cz ~all

#### <span id="page-18-1"></span>**3.2.3.3 DKIM a DMARC**

Poslední možností, jak zprávu zabezpečit, je pomocí dvojice podpisů DKIM a DMARC. Problém elektronické pošty je ten, že kdokoliv může při odeslání použít cizí adresu, aniž by byl její skutečný vlastník. Z toho důvodů existuje několik systémů, které pomáhají příjemci ověřit, že je odesílatel skutečně ten, komu daná e-mailová adresa patří. Jedním z těchto systému je DKIM.

DKIM je technologie podobná SPF záznamu. SPF kontroluje, zda odesílatel domény patří ke konkrétním IP adresám, ze kterých může pošta odcházet. Na místo toho DKIM používá elektronický podpis, který se vygeneruje na serveru odesílatele a není vázán na konkrétní IP adresu. Výhodou tedy i je, že neklade žádné nároky na koncového uživatele a na rozdíl od klasických elektronických podpisů nemusí konečný uživatel řešit platnost certifikátu a věci s tím spojené. Příklad znění DKIM záznamu při používání třetí strany ve tvaru CNAME: ek01.domainkey.odesilaci\_domena.cz.

DMARC je specifikace, která umožňuje propojit technologie SPF a DKIM. Tento DNS záznam vyžaduje existenci SPF i DKIM kontroly a tím stanovuje pravidla, jak se zprávami naložit. Pravidla umožňuje aplikovat třeba i jen na určité procento zpráv a stanovuje, jak s neodpovídajícími zprávami naložit (karanténa nebo odmítnutí). Zároveň však definuje i metody zpětné vazby, která umožňuje vlastníkovi domény přijímat reporty o tom, jak byla DMARC pravidla aplikována na zprávy a kolik zpráv pravidlům vyhovovalo a kolik ne, včetně informace o původu a mechanismech, které selhaly. Díky tomu je možné pravidla podle výsledků doručování přizpůsobovat, a tím zvýšit doručitelnost na potenciální maximum. Příklad znění DMARC záznamu při pužívání třetí strany ve tvaru TXT: \_dmarc.odesilaci\_domena.cz. [\[13\]](#page-63-2)

#### <span id="page-18-2"></span>**3.2.3.4 Trackovací doména**

Nastavení trackovací domény není nutné vždy. Pomoci s doručením e-mailů může ve chvíli, kdy naše zpráva obsahuje hypertextové odkazy, které chceme sledovat a pomocí nich sbírat statistiky. Jelikož statistiky jsou jednou z důležitých částí e-mail marketingu je potřeba i tento DNS záznam správně nastavit. 3. E-mail marketing **...................................**

Abychom mohli statistiky z e-mailu zaznamenat, je potřeba, aby hypertextový odkaz v naší zprávě obsahoval cestu na náš server, který ho teprve potom přesměruje na finální. Právě návštěva našeho serveru zajistí zaznamenání kliknutí na odkaz. A právě to, že je odkaz směrován nejdříve na jiný server než finální, negativně ovlivní jeho URL adresu, která bez nastavení trackovací domény může vypadat například takto www.em1service.eu/hash=1213297. Zatímco když trackovací doménu nastavíme, bude odkaz začínat stylem http:// click .domena.cz/, která už na příjemce i e-mailového klienta působí výrazně lepším dojmem. Příklad znění DNS záznamu ve tvaru CNAME: click .odesilaci\_domena.cz

Jelikož nyní mám všechny základní technické informace na kterých můžu stavět, mohu se posunout k druhé podstatné stránce e-mail marketingu, což je nahlédnutí na problematiku z business hlediska.

### <span id="page-19-0"></span>**3.3 Business stránka e-mail marketingu**

Proč se vůbec objekty marketingově podporují jsem naznačil v kapitole 2.1. V této části uvádím důvody podporování pomocí e-mail marketingu. Dále definuji pojem profesionální e-mail marketing a co je pro něj specifické.

#### <span id="page-19-1"></span>**3.3.1 Přínosy e-mail marketingu**

Důvodů, proč provozovat e-mail marketing, je nespočet, ten zásadní ale je, že e-mailový marketing poskytuje velmi vysokou návratnost investice (ROI), oproti jakýmkoliv jiným kanálům marketingu. Je to především díky zvyšování tržeb za využití minimálních nákladů. Informování o nových produktech a akčních nabídkách nicméně není jediné možné využití e-mail marketingu. Je možné ho rovněž používat i pro zvaní na kulturní a jiné společenské akce nebo s jeho pomocí provádět průzkum trhu. Ovšem provozovat e-mail marketing efektivně nemusí být tak snadné, jak se na první pohled zdá. Proto dnes existuje celá řada nástrojů, které mohou s podporou e-mail marketingem pomoci. Rešerše a porovnání některých z těchto nástrojů je popsáno v kapitole 4.

#### <span id="page-19-2"></span>**3.3.2 Nevýhody e-mail marketingu**

Stejně jako každá jiná forma marketingové komunikace má i e-mail marketing své potenciální nevýhody a úskalí. Základní problém může být v tom, že pokud se chci jako firma zaměřit na e-mail marketing, potřebuji znát e-mailové adresy svých klientů, a ne každá firma má vždy tuto informaci k dispozici. Pro někoho může dále e-mailová komunikace působit neosobně. Elektronická pošta je rovněž známá vysokým počtem nevyžádaných zpráv, a proto je vždy riziko, že se firmě zpráva mezi spamy ztratí, nebo se dokonce za jeden z nich zamění. S tím souvisí vlastnost dnešních e-mailových klientů kontrolovat schránku uživatele právě proti spamu, ne výjimečně jsou tyto kontroly přísné a připravit

proto technicky kvalitní e-mail nemusí být žádná legrace. V návaznosti na to je pak možné, že firma ztratí na své důvěryhodnosti, protože posílá technicky i obsahově špatný obsah.

#### <span id="page-20-0"></span>**3.3.3 Profesionální e-mail marketing**

Profesionální e-mail marketing má od běžného odesílání z e-mailových klientů nespočet výhod. Jak už jsem zmiňoval existuje nespočet nástrojů, které mohou pomoci s tvorbou obsahu, navržením strategie, správným nastavením technických parametrů a samozřejmě s vyhodnocením odeslaných marketingových kampaní. Z pohledu této práce a v kontextu e-mail marketingu je marketingovou kampaní myšleno hromadné rozeslání e-mailu s na míru připraveným obsahem, strategií a očekávaným vyhodnocením po odeslání.

Tvorba kampaní bývá v nástroji snadnější především díky připraveným šablonám, pomocí kterých je možné vytvořit daleko poutavější design. Ohledně navržení strategie, zde záleží především na daném nástroji, jeho možnostech a podpoře. Co se týče technických parametrů, zde jde především o nastavení bezpečnostních prvků souvisejících s vyšší mírou doručitelnosti e-mailů.

Nyní si více rozvedeme, co všechno profesionální e-mail marketing zahrnuje a bývá většinou nástrojů pro jeho podporu umožňováno. Konkrétní oblasti budu rozebírat v pořadí, v jakém by je uživatel, co chce poslat e-mailové sdělení, skutečně řešil. Jednotlivé kroky jsou pro počáteční představu naznačeny na obrázku číslo 3.2.

<span id="page-20-2"></span>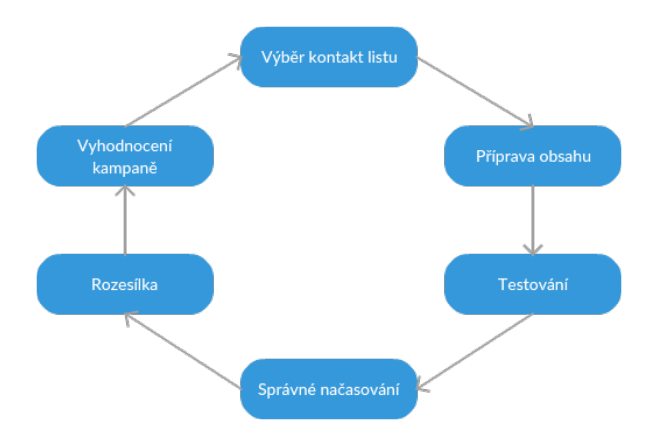

**Obrázek 3.2:** Cyklus marketingové kampaně

#### <span id="page-20-1"></span>**3.3.3.1 Práce s kontakty**

Aby bylo možné poslat e-mailovou kampaň, musíte mít nejdříve samozřejmě komu ji poslat. Každá firma má většinou svůj seznam kontaktů (klientů), na který pravidelně e-maily posílá. Dnes už by měl každý systém umožňovat takovýto kontakt list importovat. Formát kontaktů pro import může být často podporován ve více typech souboru. Po úspěšném importu je možné kontakt listy různě segmentovat podle zvolených atributů, to slouží uživatelům k tomu, aby mohli vybrat tu nejvhodnější část kontaktů pro odeslání hromadného e-mailu. Zároveň s tím, by měl každý úspěšný tvůrce kampaní neustále získávat kontakty nové. Například skrze své webové stránky. Některé nástroje umožňují přímé napojení na web, kde jsou kontaktní formuláře, ze kterých se vyplněné informace ukládají rovnou do systému. Uživateli pak stačí zvolit kontakt list, který se vytvořil z údajů vyplněných na webu.

Nyní tedy předpokládejme, že máme zvolený ten správný kontakt list a můžeme přejít k dalšímu kroku, kterým je vytvoření samotného obsahu.

#### <span id="page-21-0"></span>**3.3.3.2 Obsah kampaně**

Vzhledem k dnešním technologicky vyspělým e-mailovým klientům podporujícím HTML kód je možné vytvořit velmi poutavý a rozmanitý design. E-mail marketing už dávno není o tom pouze poslat klientům nějaké sdělení jako obyčejný text.

Mezi základní funkce dnešních nástrojů patří možnost personalizace emailů. Například pomocí atributů u kontaktu a zástupných znaků můžete každého příjemce v emailu oslovit jeho jménem. S tím souvisí i možnost dynamického obsahu, kdy každému klientovi posíláte celý unikátní obsah podle toho, o který produkt projevil zájem. Zároveň je potřeba dát e-mailu a jeho obsahu určitý formát. Tento formát se odvíjí podle toho, jaký má mít na daného doručitele efekt. Někdy je potřeba poslat důležité obchodní podmínky, které by měly působit seriózně, jindy nabídku nových produktů s působivým a neotřelým designem a někdy může být potřeba zaslat pouze upozornění na potvrzení registrace nebo nedokončený nákup prostým textem s odkazem na

- danou akci. Nejčastější typy marketingových kampaní jsou následující.<br>■ Newsletter: Newsletter je anglický termín označující elektronický zpravodaj, nejčastěji bývá ve formě HTML kódu. E-mail marketing je masové médium, kdy je komunikováno s relativně velkou cílovou skupinou, proto je důležitý každý detail. Právě forma HTML umožňuje udělat newsletter poutavý, líbivý a plný interaktivních prvků. Firma může jeho design například přizpůsobit své CI a obsah vždy přizpůsobit konkrétní cílové skupině. Určité prvky v newsletteru poté pomáhají se získáním statistických údajů (bude rozvedeno v další části práce).
	- **.** Opuštěný košík: E-mail typu opuštěný košík přijde ve chvíli, kdy jste na nějakém e-shopu zanechali nedokončenou objednávku. Firma se vždy ráda připomene, že jste u nich na webu nechali nedokončený nákupní proces a v e-mailu vám nabídne jeho dokončení nebo alespoň návrat na web e-shopu.
	- **.** Autoresponder: Tento typ e-mailu je specifický tím, že je v systému navázán na nějakou událost a ve chvíli kdy k události dojde, tak autoresponder pošle e-mail. Nejčastěji to bývá potvrzovací e-mail o provedené

registraci nebo potvrzení platnosti e-mailové schránky. Dá se ale využít i jinými způsoby. V případě, kdy máte nějaký seznam kontaktů s křestními jmény, můžete například autoresponder nastavit na posílání blahopřání k svátku dle aktuálního dne v kalendáři. Nebo když máte například systém náročný na ovládání, můžete připravit několikadílný výukový seriál, který se bude odesílat v průběhu zadaného časového období, třeba každé pondělí v týdnu.

Nyní tedy máme připravený kontakt list a stejně tak obsah co budeme posílat. Před odesláním je potřeba kampaň z více hledisek otestovat.

#### <span id="page-22-0"></span>**3.3.3.3 Kontrola odkazů a spamu**

Vliv na doručení e-mailu má kromě technických specifikací i jeho obsah. Při profesionálním e-mail marketingu se v systémech implementují automatické kontroly, které obsah před odesláním otestují.

Hypertextové odkazy bývají nedílnou součástí e-mailových kampaní a je potřeba zkontrolovat, zda jsou všechny nastavené správně, tedy nevedou na podezřelé stránky. Tuto kontrolu provádí systém automaticky, podle daných pravidel odkazování, před rozesláním. Systém například zkontroluje, zda viditelné URL adresy neobsahují trackovací kód, díky kterému by potom odkaz působil jako pokus o phishing.

Dále systém kontroluje obsah samotný. Nejčastěji systém obsah vloží do online nástroje určenému pro vypočítání spam score a výsledek potom předává zpět s doporučením co opravit, aby bylo score příznivější.

Dnešní spam filtry už mívají vlastní inteligence a nevyhodnocují spamy pouze podle klíčových slov nebo cizího jazyka. Dnes dokáží rozpoznat jednotlivé reakce uživatelů na e-mail (dobu otevření, míru smazání, kliknutí na odkaz a podobné a na základě toho e-mail vyhodnocují. Díky tomu často dokáží spam rozpoznat, aniž by jakkoliv analyzovaly jeho obsah. Proto kromě kontrol zmíněných výše musí uživatel sledovat své statistiky doručení průběžně. [\[14\]](#page-63-3)

#### <span id="page-22-1"></span>**3.3.3.4 A/B split testování**

Nyní jsme se dostali do fáze, kdy máme připravený kontakt list, obsah kampaně a provedli jsme všechny možné prevence, aby naše kampaň nebyla označená jako nevyžádaná pošta. Před samotným odesláním se doporučuje použít takzvané A/B split testování. To znamená poslat 2 různé obsahy na vzájemně různé skupiny kontaktů a podle statistických údajů z jednotlivých skupin se rozhodnout, která verze je účinnější. Ve chvíli, kdy tuto skutečnost zjistíme, můžeme přistoupit k rozeslání na všechny cílové kontakty.

#### <span id="page-23-0"></span>**3.3.3.5 Doba rozesílání**

Ne každý člověk si čte e-maily ve stejnou denní dobu nebo stejný den v týdnu. Dnešní moderní systémy na rozesílání dokáží určit, kdy si daná osoba čte e-maily nejčastěji. S touto informací je pak možné čas rozesílky nastavit například od pondělí do pátku a systém sám pošle každému e-mail v dobu, kdy je největší pravděpodobnost, že si příjemce e-mail otevře.

#### <span id="page-23-1"></span>**3.3.3.6 Statistiky**

Poslední krok a jedna z velkých výhod využívání nástrojů pro podporu e-mail marketingu je sledování detailních statistik. Nástroje často umí velmi podrobně vyhodnotit statistické údaje z odeslaných kampaní a poté je přehledně, často i graficky zobrazit uživatelům. Nejčastěji se sleduje míra otevření (počet lidí, kteří e-mail otevřeli), míra kliknutí (na jaké odkazy lidé v kampani nejvíce klikali), počet lidí, kterým e-mail přišel do spamu nebo například počet lidí, kteří se z odebírání e-mailů odhlásili. Na základě těchto statistik je potom možné dále pracovat s kontakt listy a obsahem kampaní a dosahovat stále lepších výsledků.

## <span id="page-23-2"></span>**3.4 Legislativa v ČR**

Stejně jako u jakékoliv jiné formy přímého marketingu je i u e-mailového potřeba myslet na legislativní stránku. V České republice je dle zákona spotřebitel chráněn před nevyžádanou poštou, tudíž se všechny firmy musí řídit zákonem č. 480/2004 Sb. o některých službách informační společnosti, kterému se říká zákon na ochranu osobních údajů.

Základem tohoto zákona je především úprava odpovědnosti, práv a závazků jednotlivých firem, které zpracovávají osobní údaje od spotřebitelů a následně s těmito daty dále nakládají. Zákon o ochraně osobních údajů upravuje, jak společnosti mohou zpracovávat jednotlivé údaje a také jakým způsobem a za jakých okolností mohou osobní data předávat jiným subjektům. Výše uvedený zákon je platný pouze pro právnické osoby (zákon č. 480/2004, 2017).

Dále i významná legislativní úprava v rámci EU, která platí od 25. 5. 2018. Obecné nařízení na ochranu osobních údajů (GDPR – General Data Protection Regulation, jehož cílem je chránit digitální práva občanů EU. Veškeré zpracování osobních údajů bude muset býti v souladu s tímto nařízením, které nahrazuje původní legislativu v České republice, zejména zákon č. 101/2000 Sb. [\[15\]](#page-63-4)

Při využívání e-mail marketingu je s nástupem GDPR potřeba dát pozor na několik věcí. Zejména na způsob získávání souhlasu kontaktů se zpracováním osobních údajů, což bylo dané už před GDPR, to pouze stávající legislativu rozšiřuje a zavádí nové podmínky. Při provozování e-mail marketingu

jsou z definovaných právních základů nejdůležitější souhlas a oprávněný zájem.

To znamená, že obchodní sdělení musí splňovat alespoň jednu z těchto podmínek. Není tedy vždy nutné samotné získání souhlasu, ale stačí naplnění podmínky oprávněného zájmu. Přesto je však získání souhlasu jednodušší variantou, jelikož projevení oprávněného zájmu si může každý vyložit trochu jinak. Získat souhlas se zpracováním osobních údajů je také potřeba podle určitých pravidel.

Například není možné mít ve formuláři okénko pro tento souhlas předem zaškrtnuté, je potřeba naplnění pravidla double opt-in, kdy zákazník nejdříve odsouhlasí zpracování osobních údajů a poté ještě v potvrzovacím emailu klikne na potvrzovací odkaz. Zároveň by tento souhlas měl být oddělený od obchodních podmínek a v případě, že zákazník odmítne souhlas udělit, nesmí mu být odepřen nárok na jakoukoliv službu či produkt z nabídky. To nejpodstatnější z nařízení GDPR je tedy pravděpodobně bod, že osobní údaje nesmí být využity za jiným účelem, než byly získány. [\[16\]](#page-63-5)

Nyní jsem tedy analyzoval všechny části, které se dnešního e-mail marketingu týkají a poskytnou základ pro můj návrh systému. To nejdůležitější z této kapitoly je uvědomění, že při provozování profesionálního e-mail marketingu je potřeba myslet na technickou, business i legislativní stránku a jedno bez druhého nemůže správně fungovat. Ještě před návrhem systému práce obsahuje rešerši a srovnání několika již existujících systémů pro podporu e-mail marketingu.

## <span id="page-26-0"></span>**Kapitola 4**

## **Srovnání existujících řešení pro podporu profesionálního e-mail marketingu**

Pokud chce firma úspěšně provozovat e-mail marketing, základem úspěchu je vybrat ten správný systém. V této kapitole se zaměřím na 3 systémy, které nejprve představím, poté detailně popíši jejich možnosti, a nakonec provedu jejich srovnání dle určených kritérii. První systém MailChimp, jsem vybral protože je to ten nejznámější na světě, druhý GetResponse, protože má některé funkce kterými oproti ostatním vyniká a poslední systém Litmus, který také slouží pro podporu e-mail marketingu, ale nezaměřuje se na rozesílání kampaní.

## <span id="page-26-1"></span>**4.1 Představení systémů**

Před stanovením kritérií a popisem funkcí jednotlivých systémů každý z nich krátce představím. Různých srovnání systémů pro podporu e-mail marketingu se objevuje na internetu mnoho, liší se podle hodnoticích kritérii, počtem srovnávaných systémů atd. Jednu věc ale mívají vždy společnou. A to je zahrnutí systému MailChimp.

MailChimp je aktuálně nejznámějším nástrojem pro e-mailový marketing. První verze této služby byla vytvořena již v roce 2001 jako vedlejší produkt společnosti, která jej využívala. Byl financován především různými interneto-vývojovými zakázkami. Dnes je tato služba jedničkou na trhu e-mail marketingu a rozesílá více než miliardu e-mailů denně. Kromě toho, že byla na trhu první, se na úspěchu podílela také možnost používání pro malé a střední podniky. MailChimp je stále inovován a vytváří nové produkty. Na obrázku 4.1 je screenshot aktuální webové stránky systému.

4. Srovnání existujících řešení pro podporu profesionálního e-mail marketingu **..........**

<span id="page-27-0"></span>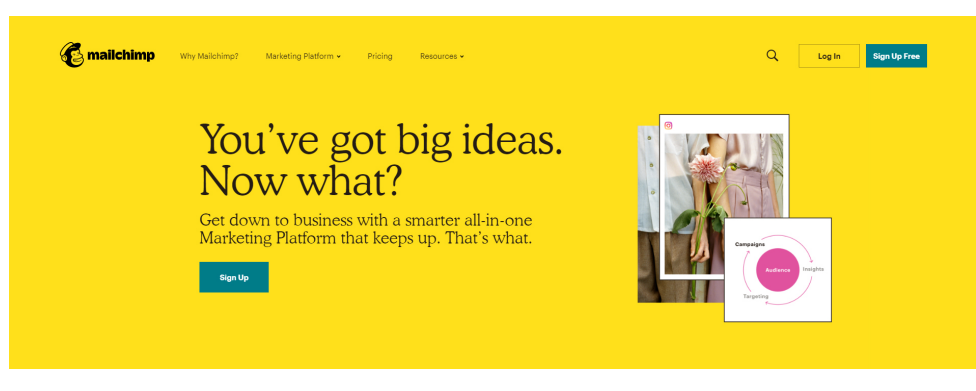

**Obrázek 4.1:** Webová stránka systému MailChimp [\[2\]](#page-62-2)

Další velmi známý nástroj, který bude součástí mého srovnání systémů, se nazývá GetResponse. GetResponse se těší oblíbenosti především díky jednoduchému editoru, který kromě vytvoření e-mailů umožňuje vytvořit i formuláře, landing pages nebo webináře. To ho řadí mezi jeden z nejkomplexnějších systémů pro podporu e-mail marketingu. Na obrázku 4.2 je zobrazena jeho aktuální webová stránka.

<span id="page-27-1"></span>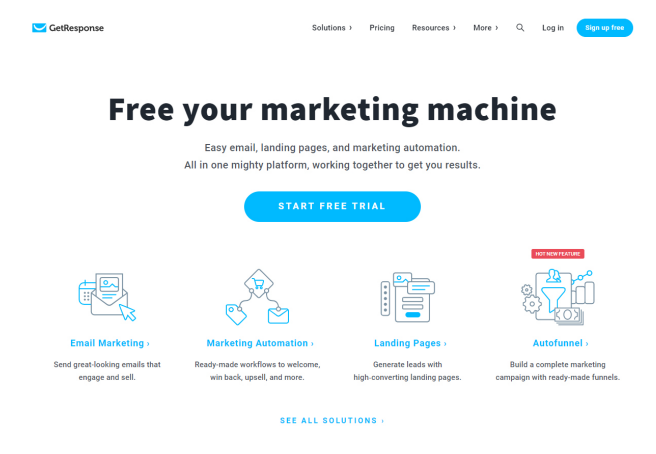

**Obrázek 4.2:** Webová stránka systému GetResponse [\[3\]](#page-62-3)

Jako třetí jsem pro porovnání vybral systém Litmus. Tento systém se od předchozích částečně liší. A to proto, že tento systém neumožňuje samotné rozesílání e-mailů. Slouží primárně pro testování HTML šablon na všemožné e-mailové klienty, dále umožňuje kampaň kontrolovat na více než 20 spam filtrech a rovněž jako ostatní umožňuje kampaně vyhodnocovat. Není to tedy komplexní systém pro celkovou podporu e-mail marketingu, nicméně je v e-mail marketingové sféře velmi oblíbený a využívaný, protože pomáhá s velmi často těžkým vylaďováním HTML obsahu. Na obrázku 4.3 je zobrazena jeho webová stránka.

**................................** 4.2. Kritéria pro hodnocení

<span id="page-28-3"></span>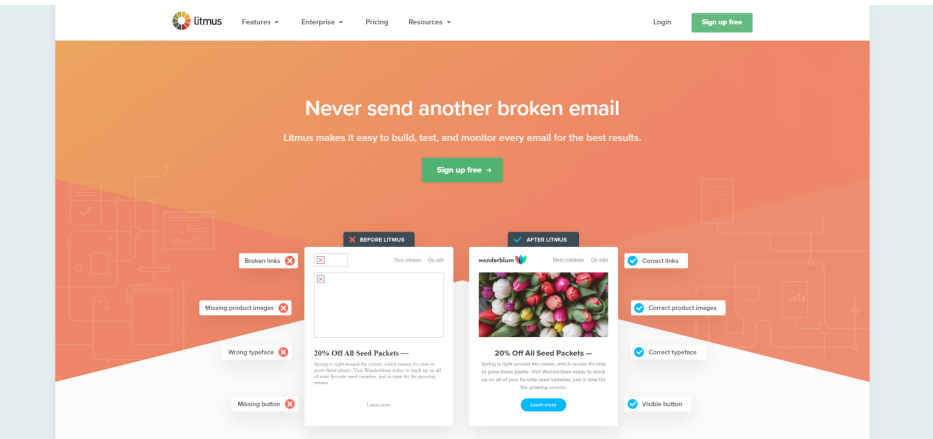

**Obrázek 4.3:** Webová stránka systému Litmus [\[4\]](#page-62-4)

### <span id="page-28-0"></span>**4.2 Kritéria pro hodnocení**

Kritéria pro hodnocení jsem volil podle uživateli nejčastěji poptávaných funkcí. Během hodnocení nebudu systémy nijak bodovat, pouze vždy uvedu jejich silné, případně slabé stránky a podle nich na konci stanovím kategorie uživatelů, pro které se daný systém nejvíce hodí.

#### <span id="page-28-1"></span>**4.2.1 Uživatelská přívětivost**

Pro některé uživatele je nejzásadnější uživatelská přívětivost. Často se stává, že i za cenu méně dostupných funkcí uživatel zvolí raději systém, se kterým se mu dobře pracuje. Jinak tomu není ani u systémů pro podporu e-mail marketingu. Jelikož e-mail marketingu se většinou nevěnuje člověk sám, ale v rámci nějaké firmy nebo projektu, je možné, že se systémem bude pracovat více lidí a dlouze pokaždé zaučovat nového uživatele může stát zbytečné peníze. Proto je u těchto systémů kladen velký důraz na uživatelskou přívětivost. Systém by měl být intuitivní, napovídat a ideálně uživatele celým procesem provést, aby žádné interní školení už nebylo třeba. Začněme proto na samém začátku, procesem registrace.

#### <span id="page-28-2"></span>**4.2.1.1 Registrace**

**MailChimp:** K úspěšné registraci u MailChimpu je potřeba zadat tři údaje. E-mailovou adresu, uživatelské jméno a nakonec heslo. Po vyplnění na emailovou adresu přijde potvrzovací e-mail. Při kliknutí na příslušný odkaz systém uživatele přihlásí a proces registrace tímto končí. Systém umožňuje jeho využívání s omezenými funkcemi zcela zdarma, proto žádné další údaje není potřeba zadávat.

**GetResponse:** Stejně jako u předchozího systému při registraci stačí zadat tři údaje. E-mail, uživatelské jméno a heslo. Opět přijde potvrzovací e-mail a proces je dokončen. Zásadní rozdíl je v tom, že GetResponse umožňuje využívat bezplatnou verzi systému pouze po dobu 30 dní. Po uplynutí této doby je potřeba zvolit jednu z nabízených placených verzí a zadat číslo kreditní karty.

**Litmus:** Litmus je v ohledu registrace odlišný. Jelikož nemá bezplatnou verzi ani po omezenou dobu, je nejdříve potřeba zvolit typ účtu. Dále uživatel vyplní e-mailovou adresu, křestní jméno, příjmení, heslo, potvrzení hesla, otázku, jaký systém pro rozesílání e-mailů používá, a nakonec kreditní kartu. Peníze nejsou z účtu strženy hned, ale uživatel má dle obchodních podmínek sedm dní na stornování licence, takže svým způsobem se těchto sedm dní dá brát jako bezplatná zkušební verze systému.

#### <span id="page-29-0"></span>**4.2.1.2 Rozhraní**

Dalším důležitým parametrem je samotné rozhraní. Často bývá prvním faktorem, podle kterého uživatel systém volí.

**MailChimp:** Co se rozhraní týká, zde se MailChimp snaží zaujmout velmi jednoduchým přehledným designem. Všechny sekce systému jsou velmi přehledné a systém se snaží uživatele systémem provázet od jednodušších úkonů k postupně složitějším. Rozhraní obsahuje návod, který vždy uživateli nabízí více možných cest a snaží se ho tak seznámit s co největším počtem funkcí. Především na uživatele, kteří se se systémem tohoto typu setkávají poprvé, působí velmi dobře. Poslední jeho velká výhoda, kterou zmíním je fakt, že je responzivní. To u takovýchto systémů není zcela běžné, protože se nepředpokládá, že uživatel bude tvořit e-mailovou kampaň pomocí chytrého telefonu. Ukázka z prostředí MailChimpu je zobrazená na obrázku 4.4.

<span id="page-29-1"></span>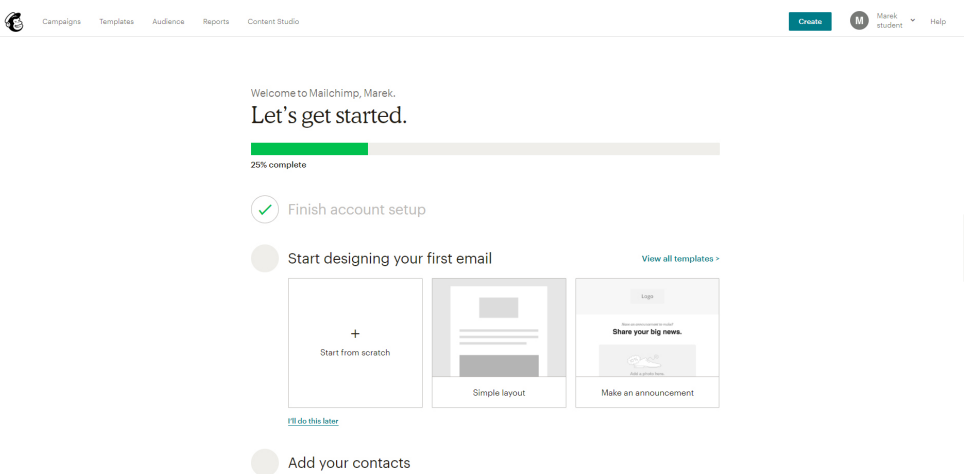

**Obrázek 4.4:** Úvodní stránka systému MailChimp

**GetResponse:** Oproti MailChimpu nabízí hlavní stránka systému více možností, kam přejít. Uživatele tedy nevede na začátek marketingové kampaně, ale dává mu širší možnosti. Systém ve všech částech obsahuje množství

nápověd a integrovaná videa, která práci se systémem demonstrují. I po uplynutí 30denní zkušební verze se uživatel může v systému pohybovat, tvořit šablony, přidávat kontakty a zablokovaná je pouze část s rozesíláním e-mailů. Na obrázku 4.5 je ukázka obrazovky po přihlášení.

<span id="page-30-0"></span>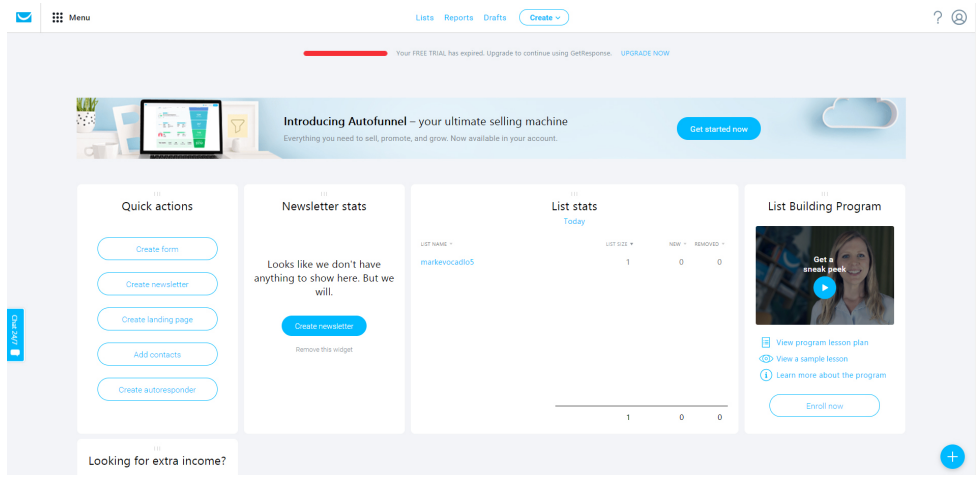

**Obrázek 4.5:** Úvodní stránka systému GetResponse

**Litmus:** Co se přehlednosti a příjemného dojmu z prostředí týče působí litmus velmi dobře. Kombinace tmavých barev a ohraničených funkcionálních bloků zobrazených na obrázku 4.6 je pro orientaci v systému přínosné. Uživatel se opět může vydat do jakékoliv části systému a není nijak veden. Responzivní verzi litmus nemá žádnou, ani například pro domovskou stránku, což je škoda, protože možnost prohlédnout si statistiky poslední kampaně na chytrém telefonu je uživateli žádané.

<span id="page-30-1"></span>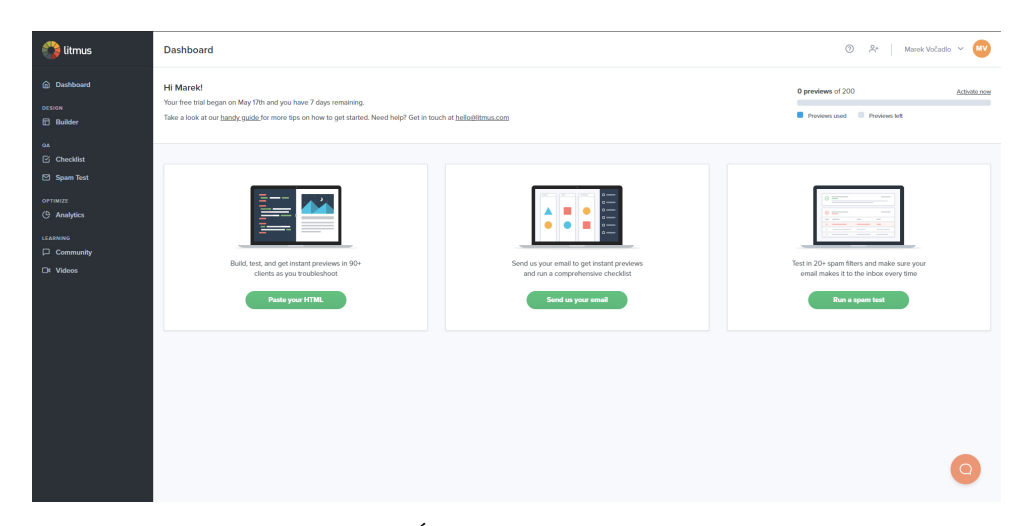

**Obrázek 4.6:** Úvodní stránka systému Litmus

#### <span id="page-31-0"></span>**4.2.2 Funkce**

Dalším kritériem hodnocení jsem zvolil funkce. Systémy pro podporu e-mail marketingu mají většinou nabídku funkcí dost podobnou, jelikož se bez nich email marketing zkrátka provozovat nedá. Proto se pokusím zaměřit především na unikátní možnosti, které systémy oproti ostatním nabízejí.

#### <span id="page-31-1"></span>**4.2.2.1 Nabídka HTML šablon**

**MailChimp:** Mailchimp má poměrně sofistikovaný nástroj na tvorbu emailů. Uživatel zde najde responzivní šablony, náhledy emailů v různých zařízeních, základní editor pro úpravu obrázků, možnost zobrazení emailu v prohlížeči či vlastního designu pomocí HTML a CSS. Kromě nabídky připravených šablon MailChimp umožňuje i volbu pouze rozložení newsletteru, do kterého si následně uživatel připraví bloky přesně podle svých představ.

**GetResponse:** GetResponse má kvalitní nástroj na tvorbu emailů. Najdete zde nádherné responzivní šablony, náhledy emailů v různých zařízeních, základní editor pro úpravu obrázků, možnost zobrazení emailu v prohlížeči či vlastního designu pomocí HTML a CSS. Již připravených šablon nabízí v roce 2019 GetResponse zhruba 250, takže uživatel s výběrem určitě nebude mít žádný problém.

**Litmus:** V tomto systému se primárně předpokládá, že uživatel má šablonu vlastní a bude ji zde především testovat. Přesto má v nabídce sedm základních HTML šablon, ze kterých se dá v případě pro tvorbu newsletteru vycházet.

#### <span id="page-31-2"></span>**4.2.2.2 Optimalizace pro e-mailové klienty**

Tato sekce je zásadní především pro firmy, které cílí na klienty ze státních sfér. Tito klienti totiž velmi často používají aplikaci Outlook od Microsoftu, o kterém je dobře známé, že má specifická pravidla pro zobrazování HTML kódu. Pokud není kód správný, e-maily vůbec nezobrazuje nebo jen velmi deformované.

**MailChimp:** Vzhledem k tomu, že u MailChimpu se často newslettery tvoří skládáním připravených bloků, které jsou velmi dobře odladěné, nebývá s optimalizací problém. Newslettery se většinou zobrazují podle představ uživatele i ve výše zmíněném Outlooku.

**GetResponse:** Pokud GetResponse posílá vlastní e-mailové kampaně, ať už ohledně obchodních podmínek nebo marketingové nabídky, vypadají e-maily dobře všude. Ve chvíli, kdy ovšem člověk využije některou z mnoha předpřipravených šablon, setká se především v aplikaci Outlook s nepříjemným odhalením. Většina šablon od GetResponse není pro Outlook optimalizovaná vůbec a newslettery se potom celé rozpadají nebo se jejich části nezobrazují. Není to pravidlo u všech šablon, které nabízejí, ale některé z nich tyto závažné

problémy mají, a proto je vždy dobré si před ostrým rozesláním e-mail ve více e-mailových klientech otestovat.

**Litmus:** Systém Litmus je k optimalizaci primárně určen. Po vložení HTML šablony umožňuje bez nutnosti jakékoliv instalace newsletter zkontrolovat vzhled e-mailu v různých klientech i jejich verzích. Takže při každé změně uživatel ihned vidí, které e-mailové klienty tím ovlivnil. Je tedy jasné, že pokud uživatel HTML šablonu vyladí v prostředí Litmusu, bude potom vypadat perfektně všude.

#### <span id="page-32-0"></span>**4.2.2.3 Tvorba kampaně**

**MailChimp:** Tvorbu kampaně má MailChimp odladěnou stejně dobře jako celé rozhraní. Po vytvoření názvu kampaně je systém velmi přehledný a složený ze čtyři na jedné straně zobrazených kroků. Výběr kontakt listu, nastavení, z jaké adresy e-mail odejde, předmět e-mailu a vybrání obsahu. Ihned po vytvoření kampaně je možné ji sdílet na sociálních sítích nebo získat webovou adresu, na které je uložena její online verze.

**GetResponse:** Systém GetResponse tvorbu kampaně začíná volbou odesílací adresy a předmětu zprávy, dále umožňuje vybrat nebo vytvořit šablonu a jako poslední krok před odesláním je výběr kontakt listu. Oproti MailChimpu je průběh kampaně trochu nepřehledný a nemůže si vybrat, jakou částí kampaně bude začínat.

**Litmus:** Systém Litmus tuto funkci nenabízí.

#### <span id="page-32-1"></span>**4.2.2.4 Bezpečnost a spolehlivé doručování**

V kapitole 3.2.3 jsem zmiňoval DNS záznamy, které pomáhají zvyšovat doručitelnost. Ne však všechny systémy na toto nastavení kladou dostatečný důraz. Sice u MailChimpu a GetResponse SPF záznam nastavit jde, ale nastavení je poměrně skryté a rozhodně na něj systém sám od sebe neupozorňuje. Pro někoho to znamená méně práce, pro jiné to může být problém. Pokud by uživatel chtěl například posílat kampaně do Evropy, bude mít bez nastaveného SPF záznamu u většiny klientů závažný problém s doručením.

#### <span id="page-32-2"></span>**4.2.2.5 Práce s kontakty**

**MailChimp:** Základem každého dobrého nástroje je možnost odhlášení se z databáze, což je pro Mailchimp samozřejmostí. Pokud máte již nějaké kontakty, můžete je bez problémy importovat; stejně tak jako exportovat. Nemusíte sbírat jenom emaily či jména, ale naprosto libovolnou informaci díky funkci vlastních polí. Dále nástroj umožňuje pokročilou segmentaci a import může být ve více možných formátech.

**GetResponse:** Stejně jako MailChimp i GetResponse umožňuje import a export kontaktů. Dále pokročilou segmentaci a možnost navázat kontakt list na webový formulář, odkud budou do kontakt listu adresy přibývat.

**Litmus:** Vzhledem k absenci tvorby kampaně by ani tato funkce v nástroji nedávala smysl.

#### <span id="page-33-0"></span>**4.2.2.6 Statistiky a reporty**

Tuto funkci mají pochopitelně všechny systémy, jelikož je to základní kámen pro úspěšný e-mail marketing.

**MailChimp:** Statistiky je možné zobrazit u každé kampaně. Na úvod je vidět počet e-mailových adres, na které se kampaň posílala. Dále je k vidění míra otevření e-mailu a míra kliknutí v newsletteru. V další části najdeme, kolik e-mailů nebylo doručeno a kolik příjemců se z odběru newsletteru odhlásilo. Zajímavou statistikou je počet unikátních kliknutí a celkový počet kliknutí. Všechny tyto statistiky je možné zobrazit graficky.

**GetResponse:** Systém GetResponse nabízí rovněž propracované statistiky. Stejně jako MailChimp nabízí počet otevření, kliknutí, unikátní kliknutí, nedoručené e-maily i odhlášení. Vše rovněž stejně graficky znázorněné jako u předchozího systému. V tomto ohledu jsou systémy prakticky stejné.

**Litmus:** Stejné možnosti nabízí i poslední ze systémů Litmus. Zde je pouze rozdíl v tom, že kampaně se nedají rozesílat přímo přes tento systém, proto je potřeba data z jiného systému nejdříve naimportovat.

#### <span id="page-33-1"></span>**4.2.2.7 Integrace s jinými systémy**

Integrace je důležitou součástí systému pro podporu e-mail marketingu. Prakticky každý takový systém nějakou možnost integrace nabízí, liší se pouze v tom, do jakých systémů, a zda integrace zahrnuje plnou verzi, nebo pouze její části. Nejčastěji jsou tyto systémy integrovány do CRM systémů, jelikož tam je poptávka po rozesílání hromadné pošty nejčastější.

**MailChimp:** Vzhledem k dlouhé existenci tohoto systému je nabídka integrací široká. Systém umožňuje různé typy integrací do řádově desítek různých aplikací. Mezi ty nejznámější patří Shopify, které sice nemá přímou integraci, ale je ho možné integrovat pomocí několika systémů třetích stran. Dále systém umožňuje integraci velmi známého redakčního systému Wordpress. Obecně má MailChimp velmi dobré veřejné API, takže není problém některé jeho části napojit například na web uživatele.

**GetResponse:** Stejně tak GetResponse má desítky možných integrací. Ať už se jedná o amazonpayments, automate.io, facebook nebo například verzovací systém GitHub. Veřejné API rovněž umožňuje integrovat další

funkcionalitu.

**Litmus:** Z hlediska integrace rozhodně nezaostává ani poslední ze systémů Litmus. Vzhledem k jeho primárnímu účelu testování šablon je možnost integrace zcela logická. Umožňuje integraci například právě do MailChimpu, systému Salesforce, nebo pokročilé textového editoru sublime text.

#### <span id="page-34-0"></span>**4.2.3 Technická podpora**

Technická podpora je u náročnějších systémů velmi podstatná. Technická podpora znamená službu, kam se může uživatel obrátit, pokud má nějaký problém týkající se užívání systému. Může to být nalezená chyba v systému, problém s použitím nějaké funkce, neočekávané chování systému nebo třeba zapomenuté heslo. Služba technické podpory by uživateli měla poradit, jak při řešení daného problému postupovat.

**MailChimp:** Tento systém má pro technickou podporu speciální sekci, která funguje 24 hodin, je však dostupná pouze pro platící klienty. Ve zkušební verzi je tato sekce zamknuta.

**GetResponse:** GetResponse poskytuje podporu i v rámci 30denní zkušební verze. Podpora je forma chatu, který je k dispozici nonstop.

**Litmus:** Litmus je unikátní tím, že má velmi užitečný a obsáhlý blog, na který může psát kdokoliv. Nacházejí se tam řešení běžných problémů, stejně tak jako technických specialit. Mají také podporu na telefonu, ta je však k dispozici pouze 8 hodin denně, a to od 10:00 do 18:00 východního standardního času.

#### <span id="page-34-1"></span>**4.2.4 Možnosti používání a cena**

**MailChimp:** Systém umožňuje tři typy účtů, Free, který umožňuje posílat až na 2000 kontaktů zdarma s omezenými funkcemi. Grow, který začíná na částce cca 200,- Kč za měsíc, a chybí v ní pouze pokročilé funkce a potom Pro účet, který začíná na částce cca 4 000,- Kč za měsíc a umožňuje vše, co systém nabízí, včetně nonstop technické podpory.

**GetResponse:** Typy účtů se zde dělí podle počtu kontaktů a funkcí, které s vyšším počtem kontaktů narůstají. Základní verze Email stojí cca 300,- Kč na měsíc s počtem kontaktů až 1 000. Verze Pro stojí cca 1 000,- Kč za měsíc a kapacita kontaktů je 5 000. Verze Max stojí cca 3 300,- Kč za měsíc a kapacita kontaktů je 10 000. Nejvyšší verze Enterprise stojí cca 23 980,- Kč za měsíc a kapacita kontaktů je zde neomezená.

**Litmus:** Litmus má na výběr 3 typy placených účtů. Základní, který stojí v přepočtu 2 000,-Kč, účet Plus, který stojí 4 000,-Kč a poslední účet "Custom", který si uživatel poskládá na míru podle funkcí, které potřebuje, a Litmus si s ním potom dohodne individuální cenu.

## <span id="page-35-0"></span>**4.3 Shrnutí a srovnání systémů**

Záměrně jsem vybral pouze tři systémy a ohodnotil jejich části detailně místo stručného ohodnocení většího množství systémů. Díky podrobnému hodnocení a ozkoušení těchto systémů jsem totiž získal potřebné informace a zkušenosti, které budu aplikovat v návrhu vlastního systému v následující kapitole.

#### <span id="page-35-1"></span>**4.3.1 Kategorie uživatelů a doporučený systém**

- **.** Snadné ovládání: Pokud uživatel hledá systém pro podporu e-mail marketingu poprvé, nemá žádné zkušenosti a chce jednoduchý interaktivní nástroj, měl by zvolit MailChimp.
- **.** Široká nabídka designových šablon: Pokud uživatel pokaždé posílá tematicky odlišné newslettery a vždy shání nějaký originální a neotřelý design, měl by pro něho být volbou číslo 1 GetResponse.
- **.** Spolehlivá doručitelnost: V případě, že uživatel poptává především spolehlivé doručení po celém světě, nehodí se pro něho ani jeden z probíraných systémů, naopak by se měl podívat po takových, které umožňují nastavení DNS záznamů.
- **.** Vzhled v náročných e-mailových klientech: Každý uživatel, který své e-maily cílí na známé problémové e-mailové klienty (Outlook), by měl sáhnout po systému Litmus, který mu pomůže s odladěním, a samotnou kampaň už poté možné rozeslat přes jakýkoliv systém, který tuto funkci umožňuje.
- **.** Nízké náklady: Ve chvíli, kdy uživatel cílí na malou cílovou skupinu do 2 000 kontaktů a chce ušetřit náklady, měl by zvolit MailChimp, který do tohoto počtu uživatelů poskytuje účet zcela zdarma.

V této kapitole jsem podrobně analyzoval existující řešení a společně s předchozí kapitolou obecných zásad e-mail marketingu mi poskytly potřebné informace k tvorbě vlastního systému.

## <span id="page-36-0"></span>**Kapitola 5**

**Návrh vlastní aplikace pro podporu profesionálního e-mail marketingu**

Po představení a analýze existujících systémů pro podporu profesionálního e-mail marketingu nyní přejdeme k hlavní části této bakalářské práce, což je návrh vlastní aplikace pro podporu profesionálního e-mail marketingu. Při návrhu této aplikace je přihlíženo ke všem dosud nabytým informacím z předchozích kapitol. Tuto kapitolu začnu pro lepší pochopení diagramy, které naznačí, jaké možnosti by měl uživatel a správce aplikace mít a jaké budou jeho nejčastější případy použití.

## <span id="page-36-1"></span>**5.1 Případy použití**

Na následujících diagramech je zobrazeno, jaké možnosti mají zainteresované osoby v částech aplikace, se kterými přijdou do styku. První část, nazvěme ji "backendová", je určená pro správce aplikace nebo provozovatele systému. Jde o část, kam běžný uživatel nemá přístup, a jsou zde uchovávány především informace o něm a jeho účtu. Druhá část, tentokrát jí nazvěme "frontendová", je určená pro klienty, kteří díky ní budou provozovat profesionální e-mail marketing. Třetí část je rozesílač, se kterou správce nebo uživatel po dokončení implementace nebude více pracovat, ale pro plnění funkce systému je zásadní.

<span id="page-36-2"></span>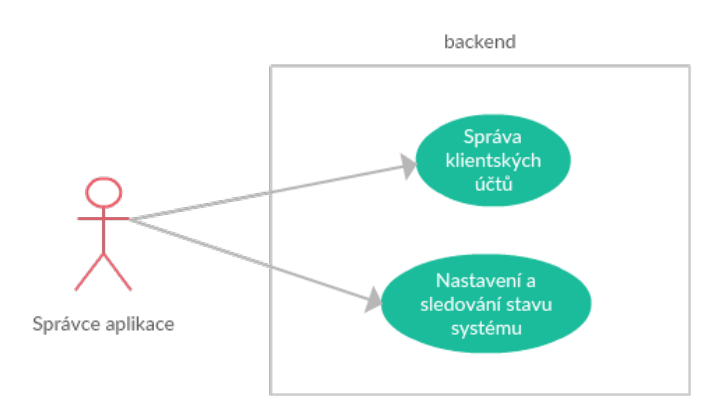

**Obrázek 5.1:** Případ užití backendové části aplikace

Začněme tedy jednoduchým popisem diagramu 5.1. Zde vidíme, že správce aplikace musí mít možnost spravovat klientské účty, dále mít přístup do nastavení systémových parametrů a nakonec možnost vyhledávat v logu aplikace a procházet historii uživatelských úkonů. Každá z těchto tří aktivit bude popsána detailně v jedné z následujících podkapitol.

<span id="page-37-1"></span>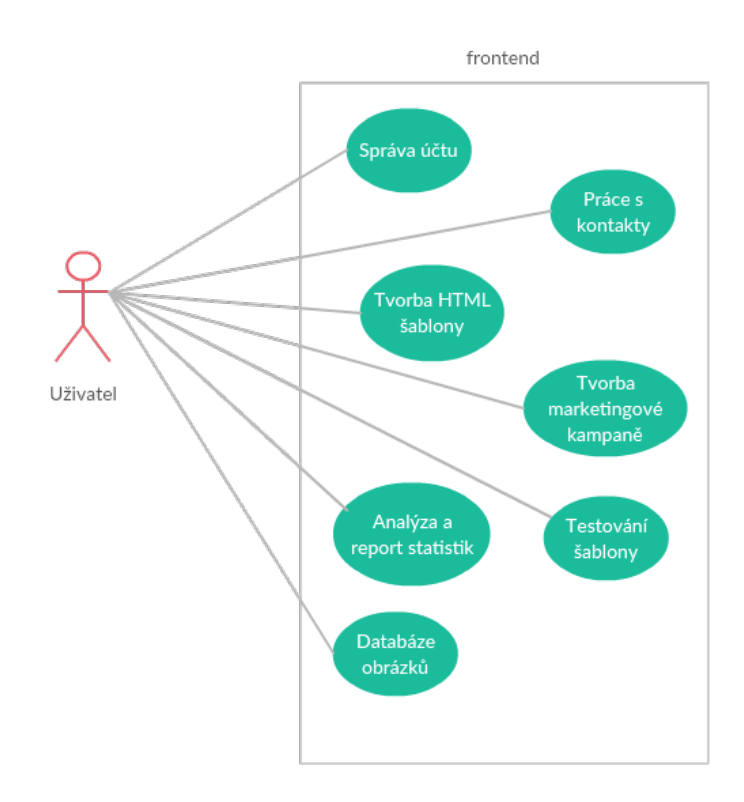

**Obrázek 5.2:** Případ užití frontendové části aplikace

Diagram 5.2 znázorňuje běžného uživatele systému a jeho možnosti v rámci aplikace. Stejně jako správce má možnost do určité míry editovat svůj účet. Dále potom pracovat s kontakty, tvořit HTML šablony a marketingové kampaně. Z nich poté získávat statistické údaje a generovat pomocí nich reporty, například pro vedení firmy. Opět všechny možnosti z diagramu budou podrobně popsány v jedné z následujících podkapitol.

Po velmi stručném představení dvou hlavních částí aplikace můžeme přejít k jejímu vývoji.

## <span id="page-37-0"></span>**5.2 Prostředí aplikace**

Stejně jako u každého jiného velkého softwarového projektu je nejprve potřeba pro aplikaci připravit vhodné prostředí. Tato podkapitola se tedy bude věnovat přípravě hardwaru, softwaru a obecným doporučením souvisejícím s bezpečným vývojem.

#### <span id="page-38-0"></span>**5.2.1 Hardware**

Jelikož na hardwaru systému celá aplikace závisí, je potřeba být v tomto ohledu důsledný. Bez tohoto vybavení systém není možné v žádném případě provozovat. Sestava vybavení musí splňovat určitou strukturu, ať už z hlediska správného běhu aplikace, nebo z hlediska bezpečnosti. Následující text popisuje sestavu na obrázku číslo 5.3.

<span id="page-38-1"></span>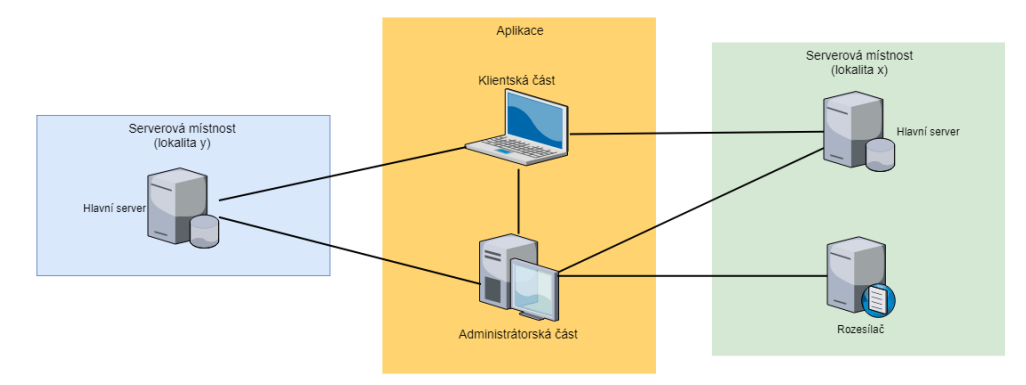

**Obrázek 5.3:** Schéma hardwaru systému pro podporu e-mail marketingu

Základem hardwarové sestavy jsou dva servery, na kterých běží administrátorská a uživatelská část aplikace. Jelikož u těchto strojů je úplný výpadek kritický, jsou tyto servery dva identické a v případě výpadku jednoho z nich přebírá zodpovědnost ten druhý.

Vzhledem k bezpečnosti je vhodnější použít fyzické servery nikoliv cloudové řešení. Při cloudovém řešení se totiž musíme spolehnout na systémy třetích stran, což může být kritické. Každý server by měl být ideálně v jiné lokalitě a v jiné serverové místnosti. Pokud bychom je totiž měli ve stejné místnosti nebo lokalitě, může se při větším výpadku stát, že oba servery budou nedostupné. Ideální je tedy mít každý server v jiné serverové místnosti. Každý ze serverů by měl zároveň mít dva různé zdroje napájení a připojení do internetu. Samozřejmost potom je, že servery musí být k dispozici nonstop a každý z nich by měl provádět pravidelné zálohy, ze kterých se v případě chyby dá systém obnovit do bodu před chybou.

Na základě informací získaných na webu by konfigurace serverů pro zhruba 3 000 uživatelů mohla vypadat následovně: 2x Intel E-2174G 3.8Ghz, 4 core, 8 threads, 64GB RAM, 2x480GB.

Pro úplnou funkčnost aplikace budeme potřebovat ještě jeden další server, který bude sloužit jako rozesílač. Uvedli jsme si servery, na kterých stojí aplikace, odkud uživatelé svůj e-mail marketing spravují. V tuto chvíli se tedy dostáváme do bodu, kdy uživatel v aplikaci připravil kampaň a chtěl by ji rozeslat. Pro tuto funkcionalitu budeme potřebovat další server, který se stará právě o rozesílání emailů. Tato funkce v případě výpadku již není kritická, proto server stačí jeden. V případě výpadku dojde samozřejmě k pozastavení rozesílání, nicméně uživatel o žádná data nepřijde a při opětovném startu serveru rozesílání naváže na bod výpadku. Na tomto serveru je tedy implementována logika rozesílání a následné komunikace s mailovými klienty.

#### <span id="page-39-0"></span>**5.2.2 Software**

Dalším krokem v realizaci systému je softwarová část. Jak už jsem zmínil, struktura obou serverů je stejná. Servery jsou typu Apache HTTP, což je softwarový webový server s otevřeným kódem pro GNU/Linux, BSD, Solaris, macOS, Microsoft Windows a další platformy. Na serverech je dále potřeba mít nainstalovaný skriptovací programovací jazyk PHP, který lze použít k tvorbě konzolových a desktopových aplikací, což je přesně to, co od systému na podporu e-mail marketingu chceme. Poslední podstatná věc je databáze. Navrhovaný systém bude potřebovat uchovávat velké množství dat, proto se pro výběr databáze nejlépe hodí databáze typu MySQL což je systém řízení báze dat uplatňující relační databázový model.

#### <span id="page-39-1"></span>**5.2.2.1 Programovací jazyk**

Jazyk PHP jsem pro návrh aplikaci vybral z několika důvodů. Především je nezávislý na platformě a rozdíly v operačních systémech se omezují na několik systémově závislých funkcí a skripty lze většinou mezi operačními systémy přenášet bez jakýchkoliv úprav. Další výhodou je, že PHP podporuje spoustu knihoven, ať už pro zpracování textu, grafiky, práci se soubory nebo přístupu k databázi. Je to jeden z nejrozšířenějších jazyků pro tvorbu webových aplikací, proto pro něho existuje velké množství frameworků, které mohou při tvorbě aplikace výrazně ušetřit čas. Je to tedy jazyk, který je mezi programátory webových aplikací velmi dobře známý a populární. Společně s již zmíněným serverem Apache a databází MySQL tvoří trojici programů nejčastěji používaných pro generování stránek.

#### <span id="page-39-2"></span>**5.2.2.2 Databáze**

Při volbě databáze bylo potřeba vzít v potaz množství dat, která budeme chtít uchovávat. Bude potřeba uchovávat data o klientech, jejich kontaktní listy, kódy HTML šablon, marketingové kampaně, statistiky a veškerou historii úkonů. Dat tedy bude potřeba uchovávat skutečně mnoho a pro velké množství dat se nejlépe hodí relační databáze MySQL, tedy databázový server založený na dotazovacím jazyce SQL. První důvod je vynikající kompatibilita s použitým programovacím jazykem PHP. Dále je tento databázový server k dispozici jako open source, můžeme k výběru tedy přistupovat i jako k možné úspoře nákladů na systém. Mezi základní vlastnosti MySQL se řadí vysoký výkon, rychlost a již zmiňovaná kompatibilita s jinými systémy. Datový model na obrázku 5.4 naznačuje naprostý základ potřebných tabulek.

<span id="page-40-1"></span>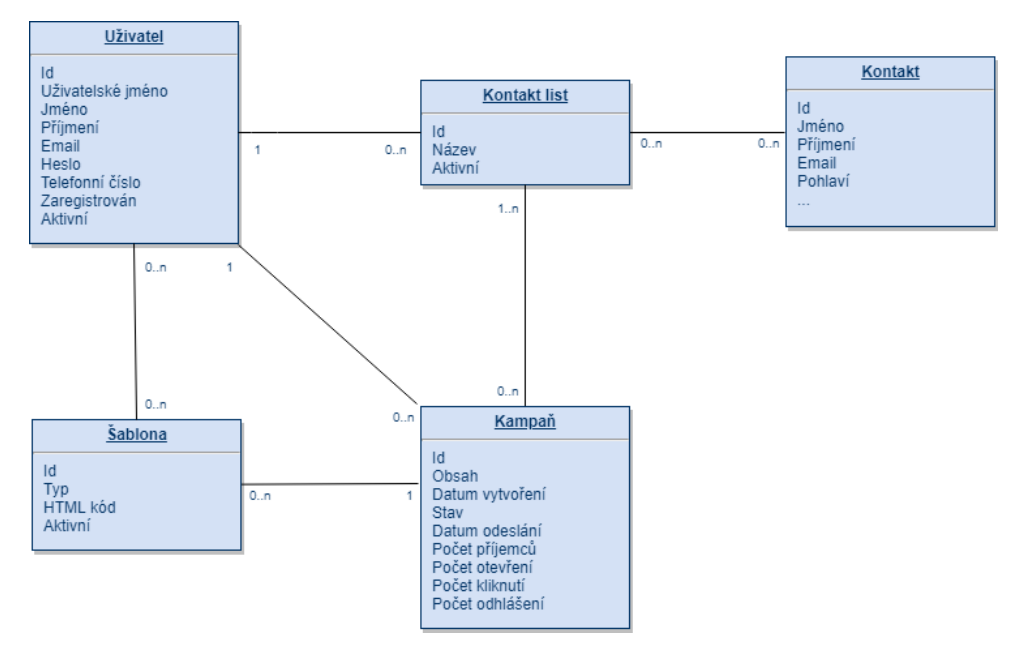

**Obrázek 5.4:** Datový návrh základních tabulek systému

## <span id="page-40-0"></span>**5.3 Aplikace**

Aplikace bude rozdělená na tři základní části. Tyto části spolu komunikují a společně tvoří aplikaci, kterou je možné spravovat provozovatelem systému, pomáhá uživatelům s tvorbou profesionálního e-mail marketingu a samozřejmě je schopná rozesílat e-maily ve větším množství.

<span id="page-40-2"></span>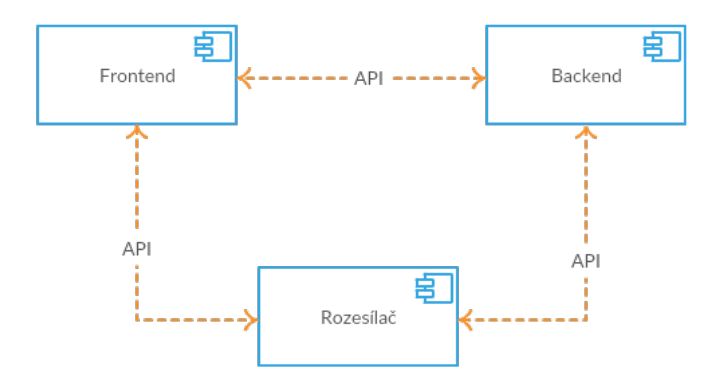

**Obrázek 5.5:** Propojení komponent aplikace

Z diagramu komponent na obrázku 5.5 je patrné, že všechny části spolu musí navzájem obousměrně komunikovat a sdílet data. Nyní můžeme začít jednotlivé části popisovat podrobně.

#### <span id="page-41-0"></span>**5.3.1 Backend**

Backendová část je primárně určená pro správce aplikace nebo kohokoliv kdo bude aplikaci vyvíjet a bude na něm ji posléze udržovat a obsluhovat. První sekce, kterou je v této části možné spravovat, je správa klientů.

#### <span id="page-41-1"></span>**5.3.1.1 Správa klientů**

Potenciální zisk, který systém může produkovat, jsou klienti, kteří aplikaci využívají. Z tohoto důvodu je potřeba mít v pozadí aplikace připravené prostředí, kde se informace o nich budou moci uchovávat a spravovat. Bude zde potřeba mít možnost vytvořit uživatele, upravit data o něm, v případě neaktivity uživatele smazat, nebo jeho data pouze zobrazit, aby se s nimi mohlo dále pracovat. Kromě dat o uživatelských účtech bude potřeba rovněž uchovávat faktury, statistiky nebo historii úkonů. Všechny tyto informace bude samozřejmě potřeba s konkrétními účty propojovat, aby se v nich poté dalo efektivně vyhledávat. Mezi nejčastější aktivity správce aplikace bude patřit vyhledávání mezi uživateli a jejich daty. V tu chvíli se mu podrobné filtrování bude velmi hodit. Díky kvalitnímu uchovávání dat pak budou statistiky uživatelů rovněž moci sloužit managementu k vyhodnocování aplikace. Například kolik mají uživatelé běžně kontaktů, jak často aplikaci používají nebo kolik odesílají průměrně e-mailů.

#### <span id="page-41-2"></span>**5.3.1.2 Nastavení systému**

Druhá část na pozadí aplikace slouží správci k nastavování samotného systému. Správce zde může sledovat e-maily ve frontě čekající na odeslání, může zde nastavovat limity odeslaných e-mailů pro konkrétní e-mailové klienty nebo měnit technické parametry e-mailu a přidělovat jednotlivým rozesílkám konkrétní počet IP adres. K některým z těchto nastavení, především pak přidělování IP se ještě podrobněji dostanu v následující kapitole o rozesílači. Nyní však přejdeme k nejpodstatnější části, což je frontend, tedy rozhraní, které má k dispozici uživatel a může pomocí něho provozovat profesionální e-mail marketing.

#### <span id="page-41-3"></span>**5.3.2 Frontend**

Na začátku každé práce s aplikací je potřeba, aby měl uživatel možnost registrace a přihlášení. Při registraci musí vyplnit své unikátní uživatelské jméno, heslo, e-mailovou adresu a telefonní číslo. Ve chvíli, kdy korektně vyplní povinné položky registrace, přijde mu potvrzovací e-mail, kde svou adresu ověří. Po úspěšném zaregistrování má uživatel možnost se do aplikace přihlásit. Pokud uživatel postupoval správně, dostal se úspěšně na domovskou stránku aplikace naznačené na obrázku 5.6, kde může přejít do některé ze sekcí tím se svým marketingem začít.

<span id="page-42-0"></span>

|          |                           | <b>COL</b><br>П       | ■ 5.3. Aplikace<br>$\overline{\phantom{a}}$<br>$\sim$<br>٠<br><b>CONTRACTOR</b><br><b>COL</b> |
|----------|---------------------------|-----------------------|-----------------------------------------------------------------------------------------------|
| Přehled  | Šablony<br>Kontakty       | Kampaně<br>Statistiky | Správa účtu                                                                                   |
|          | Nejčastější kontakt listy |                       |                                                                                               |
| Název    |                           | Počet kontaktů        | Správa                                                                                        |
|          | Kontakty z webu 2019      | 3520                  | Statistiky<br>Zobrazit                                                                        |
|          | Potenciální klienti       | 15217                 | Statistiky<br>Zobrazit                                                                        |
| Partneři |                           | 350                   | Zobrazit<br>Statistiky                                                                        |
|          | Přejít do kontaktů        |                       |                                                                                               |
|          | Poslední kampaně          |                       |                                                                                               |
| Název    |                           | Stav                  | Správa                                                                                        |
|          | Informační sdělení        | Odesláno              | Statistiky<br>Zobrazit                                                                        |
|          | Nové obchodní podmínky    | Odesláno              | Statistiky<br>Zobrazit                                                                        |
|          | Nabídka Jaro 2019         | Koncept               | Editovat<br>Statistiky                                                                        |
|          | Přejít do kampaní         |                       |                                                                                               |

**Obrázek 5.6:** Domovská stránka systému

V případě, že zvolil dvou fázovou autorizaci, bude kromě zadání uživatelského jména a hesla potřeba zadat ještě ověřovací kód, který se zobrazuje na mobilním telefonu. Pokud uživatel postupoval správně, přihlásil se úspěšně do aplikace a může se svým marketingem začít.

Než se dostanu k první sekci, uvedu obrázek 5.7, který naznačuje, jak jsou jednotlivé sekce navzájem propojené.

<span id="page-42-1"></span>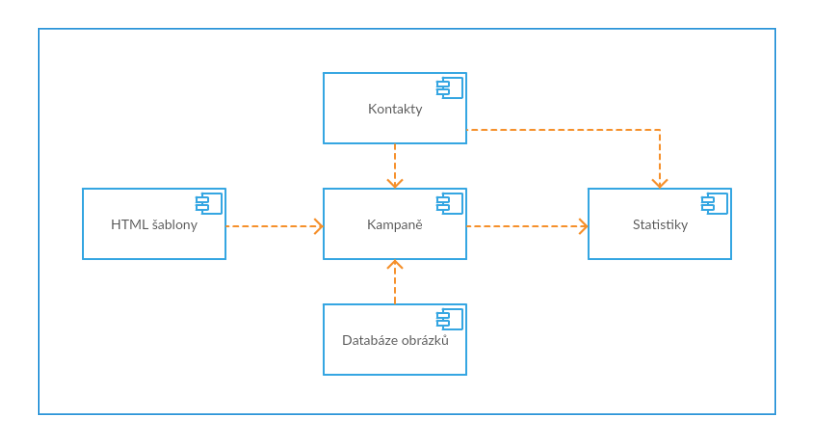

**Obrázek 5.7:** Propojení sekcí frontendu

#### <span id="page-43-0"></span>**5.3.2.1 Kontakty**

První krok každé marketingové kampaně jsou kontakty, na které bude uživatel cílit. Proto je potřeba, aby měl v aplikaci dostatečné možnosti jejich nahrání, editace a volby. Ve chvíli, kdy tedy přejde do sekce Kontakty, má možnosti zobrazené na obrázku číslo 5.8 a detailně popsané níže.

<span id="page-43-1"></span>

| Přehled               | Kontakty             | Šablony                    | Kampaně | Statistiky     |           | Správa účtu                                  |
|-----------------------|----------------------|----------------------------|---------|----------------|-----------|----------------------------------------------|
|                       |                      |                            |         |                |           |                                              |
| Vytvořit nový kontakt |                      | Vytvořit nový kontakt list |         |                |           |                                              |
|                       | Seznam kontakt listů |                            |         |                |           | Q Search                                     |
|                       |                      |                            |         |                |           |                                              |
| Název                 |                      |                            |         | Počet kontaktů | Aktivní   | Správa                                       |
|                       | Kontakty z webu 2019 |                            |         | 3520           | ◙         | Zobrazit<br>Editovat<br>Zkopírovat<br>Smazat |
|                       | Potenciální klienti  |                            |         | 15217          | $\bullet$ | Zobrazit<br>Editovat<br>Zkopírovat<br>Smazat |
|                       | Partneři             |                            |         | 350            | Ø         | Zobrazit<br>Editovat<br>Zkopírovat<br>Smazat |
| Odhlášení klienti     |                      |                            |         | 49             |           | Zobrazit<br>Editovat<br>Smazat<br>Zkopírovat |
|                       |                      |                            |         |                |           |                                              |

**Obrázek 5.8:** Sekce kontakty

- **.** Vytvořit nový kontakt nebo vytvořit nový kontakt list. Při vytváření nového kontakt musí uvést povinnou položku, kterou je e-mailová adresa, bez které by logicky kontakt v této aplikaci postrádal smysl. Dále má možnost zadat jméno, příjmení, pohlaví a další případné volitelné atributy, které mohou později sloužit k segmentování. Pokud má informace o kontaktu kompletní, může zvolit, zda kontakt zařadí do jednoho, či více kontakt listů. Pokud uživatel na začátku zvolí možnost Vytvořit nový kontakt list, zadá název daného kontakt listu a má následující možnosti. Může do kontakt listu přiřadit již existující kontakty, začít do něho vytvářet nové kontakty, zvolit nahrání kontaktů z CSV souboru nebo jenom daný kontakt list vytvořit a nechat ho momentálně prázdný.
- **.** Na výchozí stránce v sekci Kontakty jsou vidět vytvořené Kontakt listy. U každého listu je možné zobrazit seznam kontaktů, které list obsahuje. Dále je možné list editovat, vytvořit jeho kopii nebo ho smazat. V poslední řadě je potom možné list přepínat mezi stavy aktivní/neaktivní. Když je kontakt list aktivní, znamená to, že se při dokončování kampaně bude zobrazovat v nabídce. Tento přepínač stavu je rovněž možný u konkrétních kontaktů v kontakt listu. Je tedy díky tomu možné na základě nějakého parametru, například pohlaví, deaktivovat v kontakt listu všechny muže.
- **.** Zobrazit statistiky kontaktu. Pokud byl kontakt už několikrát cílem

**.......................................**5.3. Aplikace

marketingové kampaně, je možné v sekci kontakty rovněž zobrazit jeho osobní statistiky. Mezi tyto statistiky patří informace o počtu e-mailů zaslaných na jeho adresu, počet jeho zobrazení a kliknutí nebo informace o odhlášení, v případě, že o newslettery neprojevil zájem.

#### <span id="page-44-0"></span>**5.3.2.2 Šablony**

Další sekce, do které se nejčastěji přichází po práci s kontakty je sekce Šablony. Rozložení sekce je naznačeno na obrázku 5.9. V této sekci se tvoří nebo vkládají HTML šablony, které jsou vlastně obsahem e-mailových kampaní. Je vhodné, aby aplikace nabízela několik základních HTML e-mailových šablon, které mohou využít klienti bez znalosti jazyka HTML a zásad pro kódování emailů. V těchto připravených šablonách aplikace umožní měnit texty, obrázky, barvy a další základní úpravy. Díky tomu uživatel může vytvořit profesionálně vypadající obsah nicméně je limitován obsahem připravené šablony. Proto je v této sekci potřeba rovněž připravit možnost na vložení vlastního HTML kódu. Tato funkce je určená například pro větší firmy, které si nechají HTML šablonu nakódovat ve stylu své Corporate identity a aplikaci chtějí využít pouze pro rozeslání. Nutno dodat, že HTML e-mailové šablony musejí splňovat velmi specifická pravidla kódování, jelikož každý e-mailový klient podporuje jiné HTML atributy a vlastnosti, čemuž je potřeb kód přizpůsobit.

Ať už si uživatel šablonu vytvoří z některé nachystané nebo nahraje vlastní, opět má v systému několik možností, jak s ní dále naložit. Může si z ní vytvořit kopii, může šablonu editovat nebo smazat a v poslední řadě může šablonu přepínat mezi stavy aktivní/neaktivní, stejně jako tomu je u kontakt listů, a díky tomu se mu poté případně zobrazí při tvorbě kampaně.

<span id="page-44-1"></span>

| Přehled<br>Kontakty        | Šablony                 | Statistiky<br>Kampaně | Správa účtu               |                                              |  |  |  |
|----------------------------|-------------------------|-----------------------|---------------------------|----------------------------------------------|--|--|--|
| Vytvořit šablonu z nabídky | Vložit vlastní HTML kód | Prostý text           |                           |                                              |  |  |  |
| Seznam vytvořených šablon  |                         |                       |                           | Q Search                                     |  |  |  |
| Název                      |                         | Typ šablony           | Aktivní                   | Správa                                       |  |  |  |
| Nabídka produktů           |                         | <b>HTML</b> kód       | $\bullet$                 | Editovat<br>Zobrazit<br>Smazat<br>Zkopírovat |  |  |  |
| Obchodní podmínky          |                         | prostý text           | $\overline{(\cdot)}$      | Editovat<br>Zobrazit<br>Zkopirovat<br>Smazat |  |  |  |
| Obchod                     |                         | Vzorová šablona       | $\overline{(\mathbf{v})}$ | Editovat<br>Zobrazit<br>Smazat<br>Zkopírovat |  |  |  |
| PF 2019                    |                         | Vzorová šablona       |                           | Editovat<br>Zobrazit<br>Zkopírovat<br>Smazat |  |  |  |

**Obrázek 5.9:** Sekce šablony

5. Návrh vlastní aplikace pro podporu profesionálního e-mail marketingu **...** 

#### <span id="page-45-0"></span>**5.3.2.3 Kampaně**  $\mathcal{L}^{\text{max}}$

Sekce kampaně propojuje obě předešlé frontendové sekce a je jádrem celé aplikace. Logicky se tedy skládá z několika kroků, které vedou k zahájení rozesílky. Jednotlivé kroky jsou zobrazeny na obrázku 5.10.

<span id="page-45-1"></span>

| Přehled                       | Kontakty                                                   | Šablony  | Kampaně                      | Statistiky                                                    |  |          |                |                |          | Správa účtu                          |                 |    |
|-------------------------------|------------------------------------------------------------|----------|------------------------------|---------------------------------------------------------------|--|----------|----------------|----------------|----------|--------------------------------------|-----------------|----|
|                               | Krok 1 - Název kampaně<br>Krok 2 - Volba šablony           |          | Q Search                     |                                                               |  |          |                |                |          |                                      |                 |    |
| Název                         |                                                            |          |                              | Typ šablony                                                   |  |          |                |                |          |                                      |                 |    |
|                               | Nabídka produktů<br>Obchodní podmínky<br>Obchod<br>PF 2019 |          |                              | HTML kód<br>prostý text<br>Vzorová šablona<br>Vzorová šablona |  |          |                |                |          | Zvolit<br>Zvolit<br>Zvolit<br>Zvolit |                 |    |
|                               | Krok 3 - Parametry e-mailu                                 |          |                              |                                                               |  |          |                |                |          |                                      |                 |    |
| jméno odesílatele (volitelné) |                                                            |          | e-mailová adresa odesílatele |                                                               |  |          |                |                |          |                                      |                 |    |
| předmět e-mailu               |                                                            |          |                              |                                                               |  |          |                |                |          |                                      |                 |    |
| Krok 4 - Přílohy              |                                                            |          |                              |                                                               |  |          |                |                |          |                                      |                 |    |
| Zvolit přílohu ze souboru     |                                                            |          |                              |                                                               |  |          |                |                |          |                                      |                 |    |
| Krok 5 - Dokončení kampaně    |                                                            |          | čas rozesílky                | $\overline{\phantom{a}}$<br>Květen 2019                       |  |          | $\rightarrow$  |                |          |                                      |                 |    |
| Sledovat prokliky             |                                                            |          |                              |                                                               |  | Su       | Mo             | Tu             | We       | Th                                   | Fr              | Sa |
|                               | Sledovat pomocí Google Analytics                           |          |                              |                                                               |  | 1        | $\overline{2}$ | $\mathfrak{S}$ | 4        | $5\overline{)}$                      | $6\overline{6}$ | 7  |
|                               | Zjišťovat důvody odhlášení                                 |          |                              |                                                               |  | 8        | 9              | 10             | 11 12    |                                      | 13              | 14 |
|                               | Odeslat testovací e-mail na adresu                         |          |                              | poslat testovací e-mail                                       |  | 15<br>22 | 16<br>23       | 17<br>24       | 18<br>25 | 19<br>26                             | 20<br>27 28     | 21 |
| Příjemci kampaně              |                                                            | Q Search |                              |                                                               |  | 29       | 30             | 31             |          |                                      |                 |    |
| Název                         |                                                            |          |                              | Počet kontaktů                                                |  |          |                |                |          | Správa                               |                 |    |
|                               | Kontakty z webu 2019<br>Potenciální klienti<br>Partneři    |          |                              | 3520<br>15217<br>49                                           |  |          |                |                | Œ        | $\bullet$<br>œ                       |                 |    |
|                               | Dokončit a rozeslat kampaň                                 |          |                              |                                                               |  |          |                |                |          |                                      |                 |    |

**Obrázek 5.10:** Sekce tvorby kampaně

Krok 1 – Název. Je potřeba zadat její název. Tento název je pouze interní pro uživatele a slouží k identifikaci. Příjemce, který e-mail obdrží, se s tímto názvem nikde nesetká.

Krok 2 – Volba šablony. Nyní je potřeba uživateli nabídnout šablony, které v přechozí sekci vytvořil. Po zvolení se tato šablona stane obsahem e-mailu.

Krok 3 – Parametry e-mailu. E-mail se kromě samotného obsahu skládá z

několika částí, které je potřeba zadat, aby z nich posléze mohl rozesílač e-mail poskládat. Jsou to tři pole: e-mail odesílatele, to je e-mailová adresa, která se příjemci zobrazí jako odesílací. Jméno odesilatele, což je název, který se příjemcům zobrazí vedle e-mailové adresy. Předmět e-mailu, klasický parametr každého e-mailu, který příjemci naznačí, čeho se e-mail týká.

Krok 4 – Přílohy. Prakticky každý e-mailový klient umožňuje přidat přílohu, kterou může být prakticky jakýkoliv z běžných typů souboru. Vhodné však je aplikaci přizpůsobit tak, aby nebylo možné nahrát soubor větší než 2MB a zároveň aby všechny přílohy nepřekročily velikost 10MB. Pokud by aplikace toto omezení neměla, velmi pravděpodobně by potom e-maily nebyly doručovány, protože by je e-mailový klienti blokovali z důvodu bezpečnosti.

Krok 5 – Dokončení kampaně. V poslední části tvorby kampaně je možné nastavit sledování prokliků, sledování pomocí Google Analytics nebo zjišťování důvodů odhlášení. Zároveň je zde potřeba nastavit čas odeslání kampaně, přiřadit kampani kontakt list, na který chceme e-maily odeslat. Poslední možnost v tomto kroku je odeslání testovacího e-mailu. Tato funkce je vhodná zejména proto, že v systému může HTML obsah vypadat odlišně oproti tomu, jak ho následně zobrazí e-mailový klient. Jak už bylo zmíněno, každý klient zobrazuje obsah trochu jinak, a proto je testovací funkce velmi žádaná.

Po úspěšném dokončení všech těchto kroků je tedy kampaň dokončena a data z ní se předají další části aplikace, kterou je rozesílač. Ještě před návrhem rozesílače, zmíním další dvě podstatné sekce v rozhraní uživatele.

#### <span id="page-46-0"></span>**5.3.2.4 Statistiky**

V této sekci vidí uživatel vypsané své kampaně podle interních názvů a data odeslání. U každé z nich má dvě možnosti. Zobrazit statistiku nebo vytvořit report. Při zobrazení statistik má k dispozici veškerá data, která se povedlo u kampaně zjistit. Počet odeslaných e-mailů, počet nedoručených e-mailů, míru otevření, míru kliknutí po otevření. Dále konverzní poměr, což je end-to-end metrika, která zobrazuje obchodní potenciál obesílané skupiny kontaktů. Je to tedy poměr mezi unikátními kliknutími a počtem příjemců. Další zpětnou vazbou je počet odhlášených kontaktů. Pokud jsme nastavili sledování důvodů odhlášení, tak můžeme pracovat i s konkrétními důvody.

Každopádně velmi důležitá funkce v sekci statistik je možnost vytvořit nový kontakt list ze statistik kampaně. Tato funkce umožňuje například vyfiltrovat příjemce, kteří klikli na odkaz s daným produktem a pouze z těchto příjemců vytvořit nový kontakt list na který bude uživatel příště posílat konkrétnější nabídku, právě podle produktu, na který v původní kampani klikli. Tím tedy uživateli umožníme budovat si vlastní marketingovou strategii.

#### <span id="page-47-0"></span>**5.3.2.5 Databáze obrázků**

Poslední sekcí, kterou v rámci uživatelského rozhraní zmíním je databáze obrázků. Na první pohled se může zdát, že tato sekce do aplikace pro podporu e-mail marketing nepatří, nicméně i ona má v systému podstatnou roli. Obsah kampaně uživatele bude na 99 procent obsahovat nějaký obrázek. Dle správných zásad e-mailové komunikace by tento obrázek neměl být napevno vložený v e-mailu, ale měl by odkazovat na nějaké místo na webu. Obrázek bude tedy uložený bezpečně v databázi a odkazovat na web klienta. To uživateli poskytne následující výhody: splňuje zásady e-mailové komunikace, a zvyšuje tak svou doručitelnost, obrázek je na bezpečném úložišti, kde nehrozí, že bude smazán. Poslední výhodou je, že pokud by například vložil do kampaně obrázek špatný, tak i po rozeslání e-mailů ho může v databázi zaměnit a poté se příjemcům, kteří si dosud e-mail neotevřeli nebo ho otvírají znovu po záměně, zobrazí správně.

#### <span id="page-47-1"></span>**5.3.3 Rozesílač**

Zjednodušeně řečeno má rozesílač na starost dvě věci. Tou první je exekuce e-mailů a tou druhou sběr zpětné vazby, která se poté vypisuje do dat uživatele.

Rozesílač svou činnost začíná sestavováním e-mailu. Pomocí dat, která uživatel zadal při tvorbě kampaně, poskládá dohromady hlavičku, e-mail odesílatele, jméno odesílatele a předmět, dále přidá zvolené přílohy, pokud nějaké jsou, a nakonec vytvoří tělo e-mailu, které má dvě části. HTML kód, který uživatel vytvořil a přiřadil ke konkrétní kampani a plain text verze šablony. Tu rozesílač vytvoří automaticky z HTML kódu a slouží pro e-mailové klienty, kteří nedokáží nebo mají zakázáno zobrazit HTML kód. Plain text verze je neformátovaný text, který dokáže přečíst prakticky jakékoliv zařízení.

Potom, co rozesílač e-mail sestaví, přejde k distribuci. Zde přichází na řadu know-how aplikace. Samozřejmě není možné přijímacímu serveru odeslat 100 000 e-mailů najednou. Přijímací servery mají své limity a ty je potřeba dodržovat. Tyto limity nejsou veřejné, a navíc se mohou v průběhu času měnit. Rozesílač musí tedy dbát těchto limitů a odesílat pouze určitý počet e-mailů za určitou dobu. Pro příklad nejpoužívanější e-mailový klient v České republice Seznam.cz je schopný přijmout 100 e-mailů za minutu. Oproti tomu nejpoužívanější e-mailový klient na světe Gmail je schopný přijmout 1 000 emailů za minutu. Tyto limity jsou pouze orientační a odpovídají jenom řádově vůči sobě navzájem.

Pokud bude tedy uživatel chtít odeslat 100 000 e-mailů, bude mu to na Gmail trvat přibližně hodinu a 40 minut. To není zrovna nejrychlejší distribuce, přičemž bereme v potaz pouze jednoho uživatele. Z tohoto důvodu používá rozesílač pro exekuci e-mailů více IP adres. IP adresy musejí být formátu IPv4, jelikož verze IPv6 není dosud všemi klienty plně podporována. Toto je zásadní omezení, jelikož adresy typu IPv4 jsou dnes velmi těžko

dostupné.

V momentě, kdy jsme kampaň začali jednotlivým e-mailovým klientům odesílat, je potřeba s nimi zároveň interagovat. Musíme hlídat, zda se žádná z použitých IP adres nedostala na black list, protože pokud se tak stane, e-maily z dané adresy přestanou být doručovány a je potřeba IP adresu odstavit. V odstaveném stavu by měla být řádově rok, než ji začneme znovu používat.

Tomu, aby se adresa na black listu neobjevila, můžeme samozřejmě bezpečnostními opatřeními předcházet. Jedno z obecnějších pravidel je mít odesilací server v lokalitě posílání s transparentně uvedeným vlastníkem. Pro příklad, pokud budeme posílat e-maily do České republiky z Amerického systému MailChimp, je šance na doručení výrazně nižší, než když se e-maily posílají z některé z českých aplikací.

Nyní se tedy vraťme k uživateli, který chce poslat 100 000 e-mailů. Díky použití více IP adres, může rozesílač na jeho kampaň přiřadit těchto adres například 10, kdy každá z nich může na Gmail poslat 1 000 e-mailů za minutu. Díky tomu se z původního času rozeslání (hodina a 40 minut) dostáváme na mnohem příjemnější dobu 10 minut.

Poslední věc, o kterou se rozesílač stará, je nastavení sledování. Aby bylo možné v aplikaci uživateli zobrazovat podrobné statistiky, je nutné nahradit odkazy v jeho kampani za sledovací kódy. V praxi to potom funguje následovně. Příjemce klikne na odkaz v e-mailu a sledovací kód ho přesměruje na server aplikace, která zaznamená příchod (kliknutí), a ihned zase příjemce přesměruje na adresu odkazu. Pokud si příjemce přímo nezobrazí kód odkazu, nemá u tohoto přesměrování šanci zaregistrovat, že jeho odkaz nesměroval přímo na finální adresu.

Poslední část kapitoly o návrhu aplikace, bude patřit integraci.

### <span id="page-48-0"></span>**5.4 Integrace**

Proč se vůbec v rámci aplikace pro podporu e-mail marketingu bavit o integraci? Jak je zřejmé z předchozích kapitol, rozesílání velkého počtu e-mailů může být zásadní problém, a proto systémy, které tuto funkcionalitu využívají, často přecházejí k již existujícímu řešení, než aby si museli vyvíjet aplikaci svojí.

Jedním z nejčastějších typů tohoto systému je CRM. CRM je systém pro udržování vztahů a komunikaci se zákazníky. Už z tohoto stručného popisu vyplývá, že se zákazníky je potřeba komunikovat, což vede k nejčastější formě této komunikace, tedy e-mailu.

Rozesílání e-mailů je velmi specifická činnost, a proto s tím mají dnešní

CRM systémy problém. Například i giganti jako Microsoft nebo Salesforce nemají vlastní službu na odesílání a používají systémy třetích stran. CRM tedy díky integraci této aplikace může provozovat hromadnou komunikaci se svými zákazníky, kteří ani nemusí vědět, že komunikace probíhá přes nějakou třetí stranu, jelikož je možné parametry aplikace nastavit tak, že funkcionalita probíhá skrytě na pozadí. Kromě samotné distribuce e-mailů je pro CRM systémy rovněž vhodné sbírat data z kampaní a následně s nimi interně v systému pracovat.

V této kapitole byl navržen systém pro podporu e-mail marketingu vycházející z aktuálních technických a obchodních požadavků. Systém je inspirovaný několika existujícími řešeními zmíněnými v kapitole 4. Mohu tedy konstatovat, že systém splňuje obecné požadavky a základní podstatné funkce plní stejnou roli jako u existujících řešení. Další kapitola přímo navazuje vyhodnocením navrženého systému.

## <span id="page-50-0"></span>**Kapitola 6**

## **Vyhodnocení návrhu systému**

Nyní se dostáváme ke kapitole, jejíž obsah by měl následovat po každém návrhu softwarového systému. Tedy vyhodnocení návrhu. Vyhodnocení slouží především pro osoby, které by podle návrhu chtěly skutečný systém implementovat. Vyhodnocení jim naznačí, jaký by případná implementace mohla mít na firmu dopad.

V této kapitole budu na návrh pohlížet z několika hledisek, která považuji za rozhodující. Je to harmonogram vývoje, aby firma zjistila, zda má vůbec na takový vývoj časovou kapacitu, dále co obnáší udržování takového systému, zmíním potenciální přínosy, nevýhody a nakonec celkový odhad ceny takového systému.

## <span id="page-50-1"></span>**6.1 Harmonogram vývoje**

Začněme tedy s harmonogramem vývoje. Zde je důležité se zamyslet, které části je potřeba začít řešit jako první, kolik času by měly zabrat, a zda je potřeba některé části vyvíjet ve stejný okamžik s jinými. Po konzultaci s člověkem, který podobný systém vyvíjel, jsem dospěl k názoru, že systém je možné odhadem realizovat během 12 měsíců.

<span id="page-50-2"></span>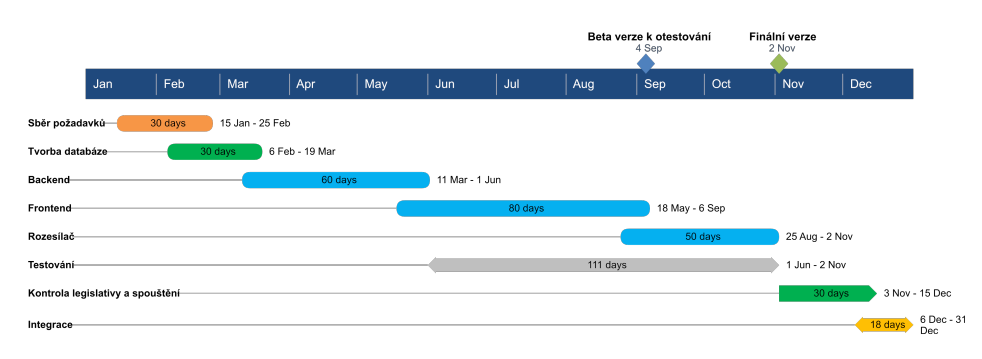

**Obrázek 6.1:** Harmonogram vývoje aplikace

Harmonogram na obrázku 6.1 naznačuje jednotlivé fáze vývoje systému. Na začátku projektu je sběr požadavků, protože je potřeba si definovat, které části by měl systém obsahovat, a které nikoliv. Nemyslím tím zásadní části

jako backend, frontend nebo rozesílač, ale drobné detaily v jednotlivých sekcích, které nejsou nutné, ale mohou ve finále celý projekt zkomplikovat.

Zjednodušeně se dá na systém nahlížet jako na nespočet tabulek databáze, se kterými je potřeba pracovat. Proto by měla být tvorba databáze další krok. Její začátek může být ještě před dokončením sběru požadavků, ne každá tabulka souvisí se všemi částmi aplikace.

Ve chvíli, kdy máme připravené tabulky, můžeme začít implementovat funkce systému. Je potřeba začít backendovou částí, ze které se systém ovládá a bude se napojovat jak na následující frontendovou část, tak i poslední z trojice hlavních částí rozesílač. Po zakončení backendu je určitě ku prospěchu začít s testováním. Čím dříve se případná chyba nalezne, tím budou menší náklady na její řešení.

Rozhodně je vhodné zkusit co nejdříve vyprodukovat beta verzi, kterou budou moci kromě běžných testerů zkoušet i uživatelé. Beta verze nemusí být kompletní a některé částí mohou být i nefunkční, důležité je, že půjde aplikaci proklikávat a zkoušet. Díky tomu se podaří odladit většinu chyb, předtím než se aplikace dostane do ostrého provozu.

Po dosažení finální verze by měl na řadu přijít proces spouštění. Tento proces není radno časově podcenit, jelikož se mohou objevit nějaké dosud neodhalené chyby v nasazení. Kromě toho je během této doby vhodné finálně uzavřít veřejné obchodní podmínky systému a nachystat možnosti případně integraci o kterou mohou třetí strany projevit zájem po spuštění.

## <span id="page-51-0"></span>**6.2 Rizika**

Rizika systému mohou být různá. Nebudu zmiňovat ta obecná, která souvisejí s každým softwarovým projektem, ale zaměřím se pouze na ta, která se váží k systému na podporu e-mail marketingu.

#### **Nedostatek IP adres**

- **.** Popis: Rozesílání e-mailů stojí na počtu použitých IP adres. Vzhledem k tomu, že těch je dnes nedostatek, myslím verze IPv4, které jsou všeobecně podporované, může se stát, že se jich více dostane na black-listy serverů příjemců.
- **.** Dopad: Nemožnost odesílat požadovaný počet e-mailů.
- **.** Krizové řešení: Omezit uživatelům počet odeslaných e-mailů za určitou dobu.
- **.** Prevence: Nechávat určitý počet nepoužívaných IP adres v záloze.

#### **Změna požadavků poštovních serverů**

- **.** Popis: Poštovní servery nejsou se systémem nijak smluvně vázány, a proto mohou kdykoliv změnit požadavky na strukturu e-mailu, změnit limity počtu přijatých e-mailů nebo vyžadovat nový DNS záznam.
- **.** Dopad: Nedoručení pošty na server se změněnými požadavky.
- **.** Krizové řešení: Přizpůsobit systém požadavkům serveru.
- **.** Prevence: Průběžně požadavky serverů sledovat a reagovat na ně.

#### **Změna legislativy**

- **.** Popis: Při provozování systému hrozí, že se změní část legislativy, která může provoz systému výrazně ovlivnit stejně jako nedávné GDPR nařízení. **.** Dopad: Nemožnost provozovat systém či pokuta za porušení zákona.
- 
- Dopad: Nemožnost provozovat systém či poku<br>■ Krizové řešení: Přizpůsobit systém legislativě.
- **.** Krizové řešení: Přizpůsobit systém legislativě.<br>**•** Prevence: Sledovat průběžně legislativní změny v oboru a reagovat na ně.

#### **Podporovaný HTML kód**

- **.** Popis: Další riziko se týká HTML šablon, opět jsou ve hře e-mailový klienti, kteří někdy během aktualizací mění požadavky na HTML kód.
- **.** Dopad: Rozpad designu šablon.
- **.** Krizové řešení: Změnit kódy šablon, což může být při větším počtu velmi náročné.
- **.** Prevence: Programovat šablony komplexně, aby v případě potřeby nebyl problém změnit kód globálně u všech.

Uvedl jsem tedy čtyři potenciální rizika, která se rozhodně nevyplatí podcenit. Jejich případné ignorování by na provoz systému mohlo mít fatální následky.

### <span id="page-52-0"></span>**6.3 Provoz systému**

Při provozu systému je v první řadě potřeba zabezpečit technické zázemí. Je potřeba zajišťovat aktuální stav serverů, jejich bezpečnost a dostupnost. Dále je potřeba si udržovat dostatečný počet IP adres, které budou dostupné pro rozesílání a mít vždy nějaké nepoužívané v záloze. Dále musím hlídat stav aplikace, kontrolovat, zda je ve frontě na odeslání e-mailů přiměřený počet zpráv, zda některý z poštovních serverů neposílá varování o špatném tvaru zpráv či zda se někdo nesnaží můj systém napadnout. Na všechny tyto je vhodné mít různé druhy upozornění, které pomohou rychlejšímu odhalení a odstranění chyby.

## <span id="page-53-0"></span>**6.4 Přínosy**

A proč vlastně nějaký vlastní systém pro podporu e-mail marketingu implementovat, když existuje již tolik možných řešení? V následujícím seznamu bodů popíši ty nejpodstatnější potenciální přínosy.

- **.** Pokud aplikaci vyvíjím, mohu si ji přizpůsobit na míru přesně podle svých požadavků. Při použití cizího softwaru je téměř nemožné najít nějaký, který odpovídá přesně mým představám, pouze najdu ten nejvhodnější, nicméně vlastní aplikaci je možné připravit přesně podle požadavků.
- **.** Kromě toho, že si postavím aplikaci na míru, mám pod kontrolou i veškerou logiku, mohu si parametry průběžně upravovat a nemusím se bát, že je někdo bude měnit v můj neprospěch.  $\bullet$  Mohu svou aplikaci nabízet k použití jiným firmám, a tím vydělávat.<br> $\bullet$  Mohu svou aplikaci nabízet k použití jiným firmám, a tím vydělávat.
- 
- Mohu svou aplikaci nabízet k použití jiným firmám, a tím vydělávat.<br>■ Pokud vytvořím k aplikaci veřejné API rozhraní a umožním třetím stranám svůj systém integrovat, mohu rovněž vydělávat na základě provizí.
- **.** Pokud mám dobře připravené a optimalizované HTML šablony, mohu je rovněž za poplatek zpřístupňovat dalším uživatelům, a tím zvyšovat svůj obrat.

### <span id="page-53-1"></span>**6.5 Cena**

Poslední část této kapitoly bude odhadnutí ceny celé implementace. Pokusím se odhadnout ceny za vývoj navrhnuté aplikace a následně i výdaje které souvisejí s jejím udržováním.

**Pronájem serverů pro aplikaci a rozesílač:** Počáteční investice se snažím držet co nejníže dokud nezačne systém sám vydělávat, proto jsem se místo koupení rozhodl pro pronájem serverů. Systém potřebuje 3 servery, na základě informací z webu by pro mé účely měly dostačovat servery v hodnotě 300 000,- Kč. Pronajímatel měsíční částku rozpočítá na 3 roky (životnost serveru) a připočte svojí marži, která činní 20 procent. Z tohoto výpočtu dostávám zaokrouhleně cenu **10 000,- Kč měsíčně**.

**Správa serverů** (udržování bezpečnosti a pravidelné aktualizace): Pro bezproblémový chod jsou servery ručně aktualizovány 2x týdně. Opět dle informací z webu a vlastním odhadem jsem usoudil, že aktualizace serverů zabere průměrně 8 hodin měsíčně, což při platu 700,- Kč na hodinu správce serveru dává cenu **4 000,- Kč měsíčně**.

**Služby serverové místnosti** (místo v racku, elektřina, stálé připojení k síti, pravidelné zálohy): Zde záleží na zvolené konektivitě, volím nejlevnější **........................................** 6.5. Cena

variantu služeb forpsi s konfigurací 100 Mbit, agragace 1:5 a neomezený přenos dat za měsíční cenu 940,-Kč za jednu pozici. Pro mé 3 servery vychází zaokrouhlená cena **3 000,- Kč měsíčně**. [\[17\]](#page-63-6)

**Pronájem IP adres:** IP adresy si pronajmu od zprostředkovatele pro Evropu RIPE.net. Dostatečné množství IP adres je základ rozesílání a nedá se zde ušetřit. Počáteční poplatek za IP adresy činí zaokrouhleně v přepočtu **50 000,- Kč** a samotný poplatek vyjde na **36 000,- Kč za rok**. [\[18\]](#page-63-7)

**Vývoj aplikace** (backend, frontend, rozesílač): Zde vycházím podle dat z harmonogramu. Backendová část je odhadnutá na 60 člověkohodin, při platu programátora 700,- Kč na hodinu to dává částku **336 000,- Kč**. Frontendová část s potřebnými 80 člověkohodinami vyjde na **448 000,- Kč**. Poslední část vývoje rozesílač potom přijde na **280 000,- Kč**.

**Testování aplikace:** Pro otestování takto velké aplikace jsem zvolil externí firmu. Dle harmonogramu se testuje průběžně po dobu 111 pracovních dní. Tentokrát není každý pracovní den brán na člověkohodiny, protože vždy stačí otestovat pouze novou implementaci. Každý pracovní den se tedy testuje 2 hodiny a mzda testera přijde na 400,- Kč za hodinu. Cena za testování zaokrouhleně vychází na **90 000,- Kč**.

**Technická podpora:** Během provozu je potřeba mít k dispozici technickou podporu, což znamená 1 člověk na plný pracovní úvazek s platem 200,- Kč za hodinu, který mě bude vycházet přibližně na **35 000,- Kč měsíčně**.

Celková mnou odhadnutá cena za spuštění funkčního systému je **1 292 000,- Kč.**

Druhá, měsíční částka, bez které se udržení systému neobejde činí **55 000,- Kč**. Tato částka udává požadované minimum na chod systému, nejsou zde zahrnuti platy správců aplikace ani případných vývojářů, kteří by systém průběžně inovovali.

Pokud zvážím průměrnou měsíční cenu systému pro uživatele 350,- Kč, vycházející z přepočtu ceníku systému MailChimp. Minimální náklady pokryji, pokud budu mít zhruba 160 a více aktivních uživatelů. Každý další klient poté bude činit potenciální zisk, umožňující další rozvoj a úpravy systému.

Poslední kapitola popisuje aktuální vývoj e-mail marketingu a budoucnost, kterou se bude v následujících letech ubírat.

## <span id="page-56-0"></span>**Kapitola 7**

## **Aktuální trendy v e-mail marketingu**

Poslední kapitolu mé bakalářské práce bych rád věnoval novinkám v oblasti e-mail marketingu. Stejně jako každá jiná technologie se i elektronická pošta vyvíjí. Od okamžiku, kdy poskytovatelé začali podporovat HTML a CSS kódování, se žádný podobně velký pokrok neudál. Naopak spíše popularita elektronické pošty začala pozvolna klesat. I přesto se ale v této technologii stále objevují nové nápady a inovace. Jedna z těchto inovací by mohla být podobně velkou revolucí, jako kdysi HTML, touto inovací mám na mysli AMP.

## <span id="page-56-1"></span>**7.1 AMP**

Pojem AMP, původně sloužící jako zkrácený název pro Accelerated Mobile Pages, přitom není žádnou novinkou. Poprvé tuto technologii představili lidé z Google v roce 2015. V té době samozřejmě technologie neměla s e-mailem nic společného a měla sloužit primárně ke zrychlení načítání webových stránek na mobilních zařízeních. Nakonec se však technologie s e-mailem začala spojovat. AMP se skládá z komponent, které umožňují dynamický obsah, animace, možnost interakce uživatele. Tohle všechno by bylo pro již spoustu let stejný statický e-mail obrovský pokrok. Právě díky předem definovaným komponentám AMP by poskytovatelé mohli tyto komponenty předem načíst a veškeré načítání by zůstávalo velmi rychlé. Stejně jako s potenciálními výhodami se ale objevila i možná rizika. Konkrétně není jasné, jak bude možné interaktivní e-maily vyhodnocovat pomocí e-mail marketingových systémů, dále může celá inovace působit matoucím dojmem pro uživatele a nakonec, že by tím šla technologie elektronické pošty zase o krok stranou oproti webovým standardům. Všechny tyto spekulace ovšem již velmi brzy dostanou jasnější obrysy, protože dne 26. 3. 2019 došlo k zásadnímu posunu od teorie k praxi. [\[19\]](#page-63-8)

Tento den umožnil Google zobrazovat na webové verzi Gmailu zprávy ve formátu AMP. Gmail sice nemá tak silnou pozici na trhu e-mailových klientů jako například Google mezi vyhledávači, nicméně při povolení formátu AMP se k němu přidali tři další velcí poskytovatelé Yahoo, Outlook.com a Mail.Ru. Tato skutečnost už blížící se revoluci na poli e-mailu znamenat může. Jak jsem krátce naznačil, AMP přidává e-mailu možnost zcela dynamického chování

zprávy, interaktivity nebo automatické aktualizace obsahu. Pro příklad, v newsletteru s nabídkou ubytování bude možné si prohlédnout detail hotelu, ve zprávě od Doodle aplikace bude možné potvrdit termín, formulář už nepovede příjemce na nějakou webovou stránku, ale bude ho moci vyplnit přímo v emailu. Tohle bylo jenom pár ukázek, které snad v brzké budoucnosti posunou elektronickou poštu zase na novou úroveň.

Z technického hlediska se přitom nejedná o nic složitého. Při odeslání e-mailu se posílá více verzí v rámci multipart/alternative, takže se současné verze Plaintext a HTML pouze rozšíří o novou AMP verzi, jak je naznačeno na obrázku 7.1 [\[20\]](#page-63-9)

<span id="page-57-1"></span>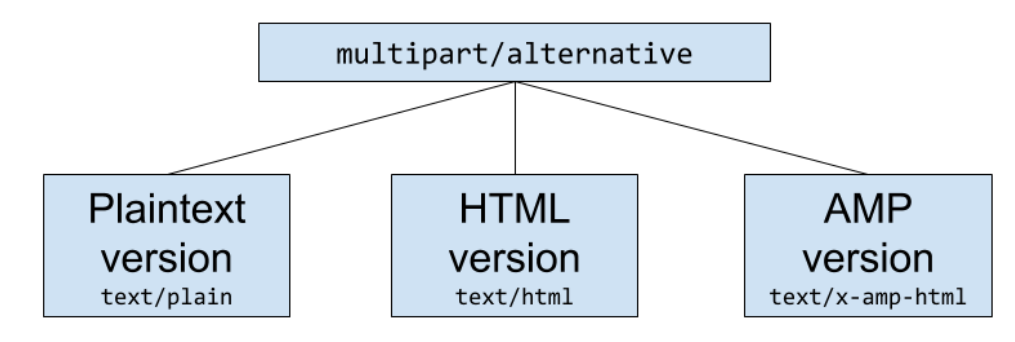

**Obrázek 7.1:** Verze elektronické pošty [\[5\]](#page-62-5)

## <span id="page-57-0"></span>**7.2 Složky pro reklamní sdělení**

Oproti AMP, které je většinou vnímáno pozitivně, se dostávám ke stále častěji vznikajícím složkám e-mailových klientů pro reklamní sdělení. Tyto složky nemají jednotný název. Google (Promo akce), Seznam (Hromadné), nicméně všechny slouží k tomu stejnému a to oddělit klasickou doručenou poštu od marketingových nabídek. Někteří uživatelé tento trend vítají, protože se jim díky tomu pročistí e-mailová schránka, oproti tomu druhá strana těch, kteří marketingová sdělení připravují, by si přáli, aby jejich nabídky končili spíše ve složce Doručené, kde má uživatel menší šanci nabídku přehlédnout.

O tom, zda e-mail ve složce pro reklamní sdělení skončí, nebo ne, potom rozhodují třídicí algoritmy každého e-mailového klienta. Tyto algoritmy si každý poskytovatel vyvíjí podle svého uvážení a v průběhu času je mění. Zpravidla ve všech případech platí, že tyto třídící algoritmy nelze obejít, a proto musí vzít marketéři v potaz fakt, že jejich nabídky v těchto složkách končit budou.

Avšak původní obavy, že tyto složky rapidně sníží počty otevření a kliknutí v e-mailu, se ukázaly být trochu skeptické. Dle výzkumu společnosti ReturnPath, provedeném na 3 milionech uživatelů Gmailu vyplývá, že počet otevření emailu to téměř nezměnilo. Počet otevření složky pro reklamní sdělení je znázorněný na obrázku 7.2.

7.2. Složky pro reklamní sdělení

<span id="page-58-0"></span>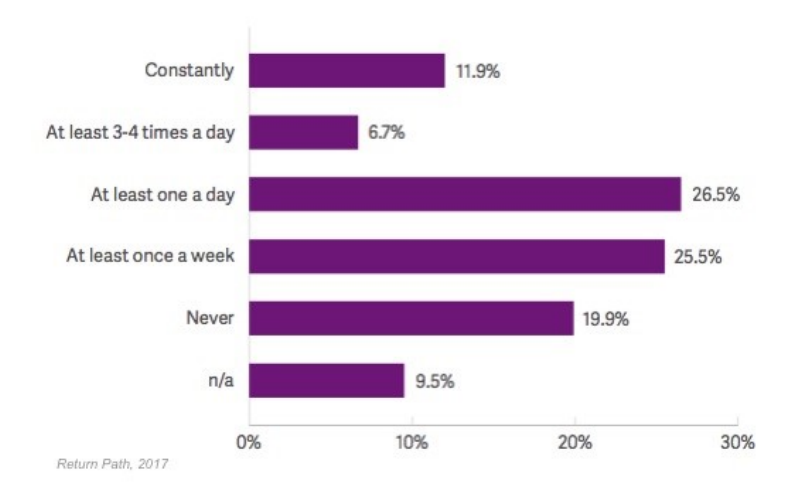

How often do you check your Promotions tab in Gmail?

**Obrázek 7.2:** Četnost kontroly složky pro reklamní sdělení v Gmailu [\[6\]](#page-62-6)

Jediná možnost, jak zajistit, aby příjemci nechodil pravidelný newsletter do složky pro reklamní sdělení, je tedy na něm samém. V případě, že sám příjemce e-mail přesune z této složky do své hlavní doručovací, změní tím nastavení jeho poskytovatele a díky tomu už další newslettery od stejného inzerenta budou končit v hlavní doručovací složce.

Při tomto rozdělování nastává otázka, kde je tedy rozdíl mezi osobním emailem a reklamním sdělením. Na toto téma prováděla spousta testerů pokusy, kam až mohou s obsahem e-mailu zajít, aby stále přišel do složky Doručené. Celkově vzato se pokusy shodují v sedmi krocích, které by měl odesílatel dodržet, pokud chce, aby e-mail neskončil mezi reklamními sděleními.

- **.** nevkládat obrázky
- **.** nepoužívat nadbytečný HTML kód
- **.** použít maximálně 2 hypertextové odkazy
- **.** oslovit příjemce jménem
- **.** mít správně nastavené DNS záznamy **■** mít správně nastaver<br>■ udržet e-mail krátký
- **.** neuvádět cenu
- 

Pokud se odesílatel těchto pravidel bude držet, je velmi nepravděpodobné, že ho poskytovatelé označí jako reklamní sdělení. [\[6\]](#page-62-6)

# <span id="page-60-0"></span>**Kapitola 8**

**Závěr**

Cílem této práce bylo navrhnout systém pro podporu e-mail marketingu. K dosažení tohoto cíle bylo třeba nejprve analyzovat oblast marketingu jako takového. Dále jsem se zaměřil na samotný e-mail marketing a analyzoval jeho technickou i obchodní stránku. Po porozumění tématu jsem se mohl posunout k existujícím řešením a provést jejich rešerši a vzájemné srovnání. Díky těmto informacím jsem následně mohl provést samotný návrh systému s ohledem na všechny požadavky, které by měl splňovat a čemu se naopak vyvarovat. Kromě samotného návrhu jsem provedl i vyhodnocení případné implementace takového systému. Poslední kapitolu jsem potom věnoval aktuálním trendům e-mail marketingu a potenciální budoucnosti tohoto odvětví.

Při práci jsem ověřil, že existují různé cesty a řešení, jak systém tohoto typu navrhnout. Přitom nelze určit, která z nich je správná nebo nejlepší. Každá je určena pro jiného uživatele. Ve svém návrhu jsem využil mnoho informací z analyzování trhu a navrhl jsem komplexní systém schopný efektivní podpory e-mail marketingu. Tím jsem naplnil cíle této práce.

Vyhotovení práce pro mě má zásadní přínos, protože jsem se s touto marketingovou oblastí již setkal a v budoucnu bych v ní rád uplatnit zkušenosti získané při vypracování této práce.

Pro čtenáře je práce přínosná, protože obsahuje nepříliš známé detaily odvětví e-mail marketingu. Návrh může čtenáři posloužit při zvažování implementace podobného nástroje nebo implementaci samotné.

## <span id="page-62-0"></span>**Literatura**

- <span id="page-62-1"></span>[1] A FRESH CLOUD. Mail terminology [online]. březen 2019, [vid. 21.05.2019]. Dostupné z: https://afreshcloud.com/sysadmin/mailterminology-mta-mua-msa-mda-smtp-dkim-spf-dmarc.
- <span id="page-62-2"></span>[2] All-in-one marketing platform for growing business [online]. [vid. 20.05.2019]. Dostupné z: https://mailchimp.com/.
- <span id="page-62-3"></span>[3] Marketing software for small business by getresponse [online]. [vid. 20.05.2019]. Dostupné z: https://www.getresponse.com/.
- <span id="page-62-4"></span>[4] Litmus: Email marketing, email design and email testing tools [online]. [vid. 20.05.2019]. Dostupné z: https://litmus.com/.
- <span id="page-62-5"></span>[5] Martin Michálek. Amp pro e-mail je venku. v gmailu, yahoo mailu, outlook.com a mail.ru. revoluce e-mailu začíná. [online]. 29.3.2019, [vid. 18.05.2019]. Dostupné z: https://www.zdrojak.cz/clanky/amp-proe-mail/.
- <span id="page-62-6"></span>[6] blog.emailkampane.cz. Jak zabránit, aby vaše kampaně končily mezi reklamními sděleními? [online]. 10.5.2019, [vid. 18.05.2019]. Dostupné z: https://blog.emailkampane.cz/jak-zabranit-aby-vase-kampane-koncilymezi-reklamnimi-sdelenimi/.
- <span id="page-62-7"></span>[7] Philip a Kevin Lane KELLER. KOTLER. Marketing management. [4. vyd.]. přeložil tomáš juppa, přeložil martin machek. *Praha: Grada*, 2013, ISBN 978-80-247-4150-5.
- <span id="page-62-8"></span>[8] Radomír Kejduš. Stručná historie emailu: už 40 let si posíláme počítačové dopisy [online]. 29.6.2012, [vid. 16.05.2019]. Dostupné z: https://www.cnews.cz/strucna-historie-emailu-uz-40-let-si-posilamepocitacove-dopisy.
- <span id="page-62-9"></span>[9] Phil Davis. 7 surprising facts about the history of email marketing [online]. 15.3.2017, [vid. 16.05.2019]. Dostupné z: https://www.towerdata.com/blog/history-of-email-marketing.
- <span id="page-62-10"></span>[10] Co je to smtp? [online]. 15.3.2017, [vid. 16.05.2019]. Dostupné z: https://best-hosting.cz/cs/napoveda/co-je-to-smtp.

Literatura **.......................................**

- <span id="page-63-0"></span>[11] Jaký je rozdíl mezi pop3 a imap? [online]. 15.3.2017, [vid. 16.05.2019]. Dostupné z: https://www.onehelp.cz/onebit/kb/cs/pop3-vs-imap.
- <span id="page-63-1"></span>[12] Petr Krčmář. Co je to reverzní záznam (ptr) a jak ho nastavit? [online]. 26.6.2017, [vid. 21.05.2019]. Dostupné z: https://blog.vpsfree.cz/co-je-toreverzni-zaznam-ptr-a-jak-ho-nastavit/.
- <span id="page-63-2"></span>[13] blog.emailkampane.cz. Víte, co je to dkim a dmarc a jak ovlivňují doručitelnost e-mailů? [online]. 30.5.2018, [vid. 16.05.2019]. Dostupné z: https://blog.emailkampane.cz/vite-co-je-to-dkim-a-dmarc-ajak-ovlivnuji-dorucitelnost-e-mailu/.
- <span id="page-63-3"></span>[14] blog.emailkampane.cz. Jak se změnily spam filtry a základní pravidla odesílání e-mailů [online]. 8.11.2018, [vid. 16.05.2019]. Dostupné z: https://blog.emailkampane.cz/jak-se-zmenily-spam-filtry-a-zakladnipravidla-odesilani-e-mailu/.
- <span id="page-63-4"></span>[15] Marek. Růžička. E-mail marketing, chatboti, push notifikace a jejich vzájemné propojení. *Praha: ČVUT 2018. Diplomová práce. České vysoké učení technické v Praze, Masarykův ústav vyšších studií*, 2018.
- <span id="page-63-5"></span>[16] blog.emailkampane.cz. Dopady gdpr na e-mailový marketing [online]. 6.1.2018, [vid. 16.05.2019]. Dostupné z: https://blog.emailkampane.cz/dopady-gdpr-na-e-mailovy-marketing/.
- <span id="page-63-6"></span>[17] forpsi. Housing ktiš [online]. 2019, [vid. 21.05.2019]. Dostupné z: https://www.forpsi.com/housing/private/.
- <span id="page-63-7"></span>[18] RIPE NCC. Billing, payment and fees [online]. 19.12.2018, [vid. 21.05.2019]. Dostupné z: https://www.ripe.net/participate/membersupport/payment.
- <span id="page-63-8"></span>[19] Lupa.cz. Accelerated mobile pages (amp):nové oblasti využití. a co instant articles a apple news? [online]. 19.9.2018, [vid. 18.05.2019]. Dostupné z: https://www.lupa.cz/clanky/amp-nove-oblasti-vyuziti-a-coinstant-articles-a-apple-news/.
- <span id="page-63-9"></span>[20] Martin Michálek. Amp pro e-mail: Je to venku. v gmailu, yahoo mailu, outlook.com a mail.ru [online]. 27.3.2019, [vid. 18.05.2019]. Dostupné z: https://www.vzhurudolu.cz/blog/140-amp-email-spusteni.

## <span id="page-64-0"></span>**Příloha A**

## **Seznam použitých zkratek**

**CRM** Custom Relationship Managment

**HTML** Hypertext Markup Language

**GDPR** General Data Protection Regulation

**SPF** Sender Policy Framework

**PTR** PTR - Pointer record

**DNS** Domain Name System

**DKIM** DomainKeys Identified Mail

**DMARC** Domain-based Message Authentication, Reporting and Conformance

**API** Application Programming Interface

**XML** eXtensible Markup Language

**CTR** Click Through Rate

**PHP** Hypertext Preprocessor

**HTTP** Hypertext Transfer Protocol

**HTTPS** Hypertext Transfer Protocol Secure

**SSL** Secure Sockets Layer

**TLS** Transport Layer Security

**CSV** Comma-separated values

A. Seznam použitých zkratek **...............................**

**MUA** Mail User Agent

**MTA** Mail Transport Agent

**MDA** Mail Delivery Agent

**POP3** Post Office Protocol

**IMAP** Internet Message Access Protocol

**AMP** Accelerated Mobile Pages

**MIME** Multipurpose Internet Mail Extensions

**MAPI** Messaging Application Program Interface

**EAS** Exchange ActiveSync